### **DESARROLLO DE UN APLICATIVO SIG PARA EL CONTROL Y SEGUIMIENTO AL PROCESO DE MICROMEDICIÓN DE VEOLIA AGUAS DEL ARCHIPIÉLAGO**

**ERICK SIERRA DOVAL**

Informe final de trabajo de grado presentado como requisito para optar al título de Especialista en Sistemas de Información Geográfica

> Director (a): Ph.D. José Fernando Mejía Correa

Línea de Investigación Grupo de Investigación y Desarrollo en Informática y Telecomunicaciones

UNIVERSIDAD DE MANIZALES FACULTAD DE CIENCIAS E INGENIERÍA ESPECIALIZACIÓN EN SISTEMAS DE INFORMACIÓN GEOGRÁFICA MANIZALES, 2022

# **CONTENIDO**

**Pág.**

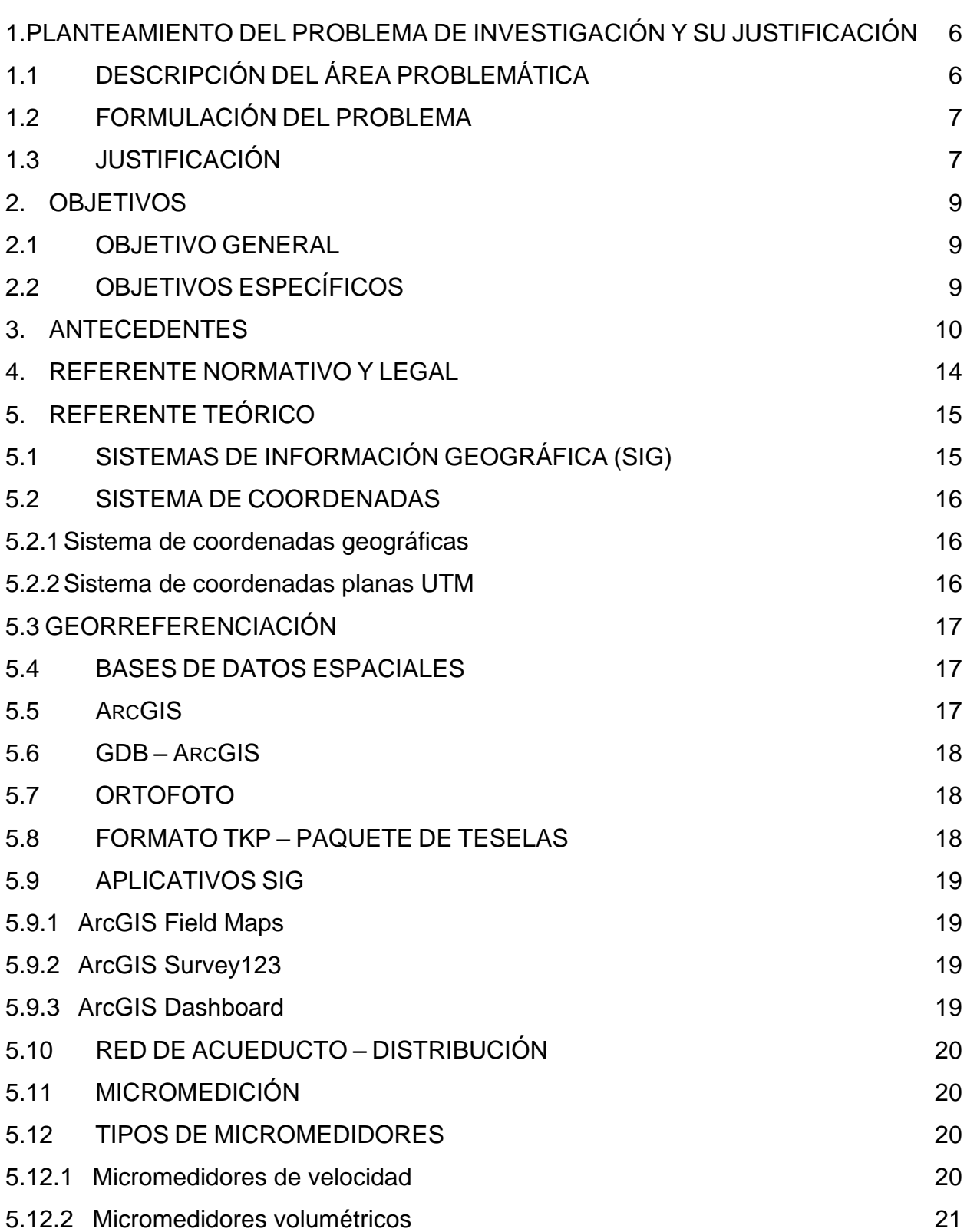

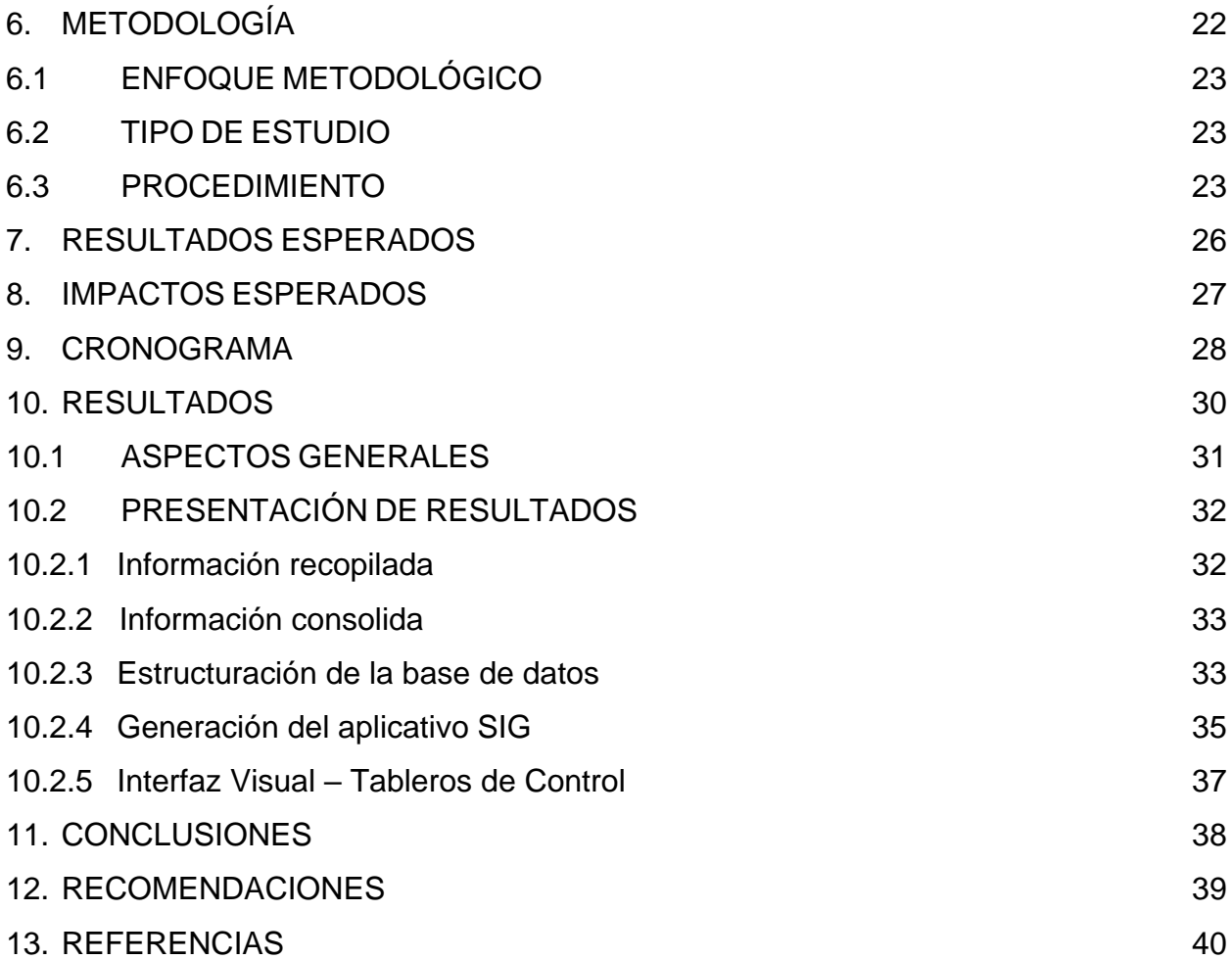

# **LISTA DE TABLAS**

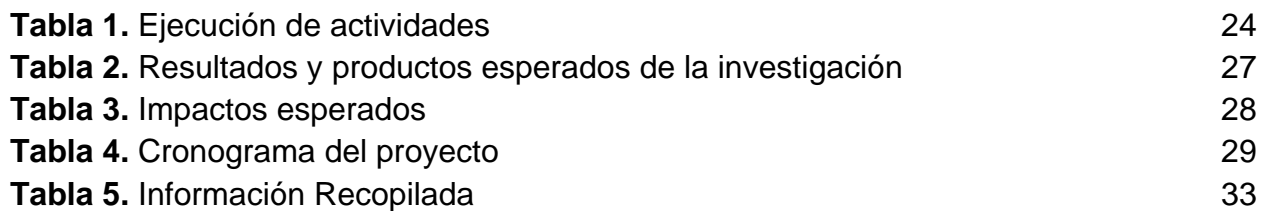

# **LISTA DE FIGURAS**

**Pág.**

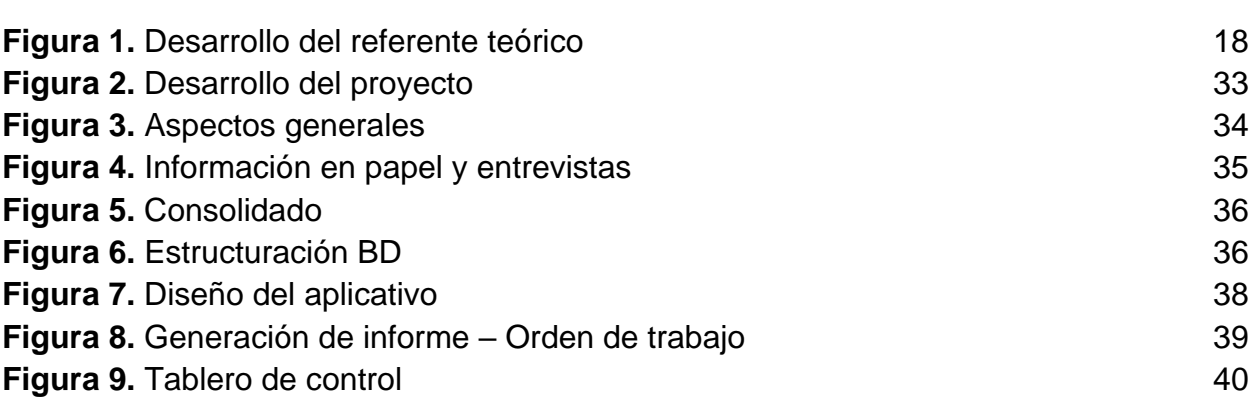

#### **RESUMEN**

El proyecto de investigación contiene la generación de un aplicativo SIG, para la empresa de servicios públicos de acueducto y alcantarillado que se encuentra ubicada en la Isla de San Andrés. No obstante, esta investigación inicia de la percepción del problema y la justificación que dio lugar a la ejecución del aplicativo, el cual se encuentra bajo las directrices de los Sistemas de Información Geográfica. Igualmente, se mostrará la ejecución, metodología y antecedentes nacionales e internacionales que emplean soluciones geoinformáticas para la prevención, control y monitoreo de actividades, como también los resultados del análisis de la información. Así mismo, el proyecto posee un objetivo general para desarrollar un aplicativo SIG para el control y seguimiento al proceso de micromedición de Veolia Aguas del Archipiélago y se encontrará soportado por medio de fuentes bibliográficas que relacionan tecnologías de la información, bases de datos espaciales, componentes del sistema de acueducto y elementos de red como la micromedición. Además, de una serie de investigaciones de varios países que han integrado aplicativos SIG e interfaz visual con buenos resultados. Ahora bien, los efectos de las instalaciones y seguimientos de los micromedidores y el manejo de la información cargada a la base de datos permitirán mejorar las condiciones administrativas y operativas. Igualmente, se conocerá el estado actual del parque de micromedidores instalados y retirados en la Isla. Finalmente, permitirá a la empresa de servicios públicos hacer una gestión importante con sus usuarios y mejorar las condiciones de instalación con un flujo de trabajo que reportará información de forma organizada.

**Palabras clave:** sig, ArcGIS, aplicativos, dashboard, acueducto, micromedidores, bases de datos.

#### **ABSTRACT**

The research project contains the generation of a GIS application for the aqueduct and sewage utility company that is located on the Island of San Andrés. However, this research starts from the perception of the problem and the justification that led to the execution of the application, which is under the guidelines of the Geographic Information Systems. Likewise, the execution, methodology and national and international background that use geoinformatic solutions for the prevention, control and monitoring of activities are shown, as well as the results of the information analysis. Likewise, the project has a general objective to develop a GIS application for the control and monitoring of the micro-metering process of Veolia Aguas del Archipiélago and is supported by bibliographic sources that relate information technologies, spatial databases, components of the aqueduct system and network elements such as micrometering. In addition, a series of investigations from several countries that have integrated GIS applications and visual interface with good results. However, the effects of the installations and monitoring of the micrometers and the management of the information uploaded to the database will improve the administrative and operational conditions. Likewise, the current state of the park of installed and retired micrometers on the Island will be known and, finally, it will allow the public service company to carry out important management with its users and will improve the installation conditions with a workflow that will report information in a timely manner. organized.

**Keywords:** Sig, ArcGIS, applications, dashboard, aqueduct, micrometers, databases.

### <span id="page-7-0"></span>**1. PLANTEAMIENTO DEL PROBLEMA DE INVESTIGACIÓN Y SU JUSTIFICACIÓN**

En este capítulo se relaciona la descripción del área problema, la formulación del problema y su justificación en contexto con el control y seguimiento al proceso de micromedición.

# <span id="page-7-1"></span>**1.1 DESCRIPCIÓN DEL ÁREA PROBLEMÁTICA**

Desde un contexto global, la organización de la información ha sido relevante para presentar resultados e intercambiar conocimiento, es decir, la información organizada y aplicada en las empresas les permite ser más eficientes para lograr el objeto de productividad. Así mismo, en Colombia se presenta mayor competitividad en las compañías que tienen definido un sistema de calidad, fundamentado en fortalecer las competencias de sus empleados, la satisfacción del cliente, certeza y organización de la información y el cumplimiento de las obligaciones ambientales. Además, deben cumplir con lo establecido en la ISO 9001 de sistemas de gestión de la calidad que proporciona la infraestructura, procedimientos, procesos y recursos necesarios para ayudar a las organizaciones a controlar y mejorar su rendimiento para ofrecer servicios.

Por otra parte, en la Isla de San Andrés, la empresa Veolia Aguas del Archipiélago, actualmente se encuentra en un proceso de migración de la información del papel hacia bases de datos que garanticen un flujo de información efectividad para la toma de decisiones. Esta migración va relacionada con la instalación de micromedidores en los diferentes sectores hidráulicos donde se llevan a cabo proyectos de intervención de espacio público o solicitudes de nuevos usuarios para obtener el servicio de acueducto. No obstante, internamente la empresa se encuentra fortaleciendo al personal en temas relacionados con bases de datos locales y alojadas en la nube, adicionalmente, impulsando al desarrollo de nuevas tecnologías, para fortalecer el sistema de calidad y las políticas de compromiso para impactar significativamente la estructuración de la información.

Igualmente, cabe destacar, que la actividad principal de Veolia en la Isla, es la captación, tratamiento y distribución de agua y el porcentaje de cobertura del sistema de acueducto es del 67%, posee una licencia ambiental otorgada por la Corporación para el Desarrollo Sostenible del Archipiélago de San Andrés Providencia y Santa catalina, "CORALINA" para el uso de agua. Presenta un porcentaje de pérdidas "Índice de Agua No Contabilizada" (IANC) del 60% y un total de 12.000 usuarios aproximadamente conectados al sistema de acueducto. Así mismo, a esta red de usuarios se les está mejorando los canales de comunicación que les permitan dirigirse al sistema de Peticiones, Quejas, Reclamos y Sugerencias (PQRS) de manera oportuna.

En contexto con la información anterior, surgieron dificultades que generaron el desconocimiento de la información, la ausencia del seguimiento a las actividades de

instalación de micromedidores, la falta del seguimiento a las órdenes de trabajo y el fraccionamiento de la información en papel.

# <span id="page-8-0"></span>**1.2 FORMULACIÓN DEL PROBLEMA**

Al ser esta isla una gran fuente de biodiversidad, conservación del medio ambiente y disponibilidad hídrica, es fundamental ejercer el control y la gestión de la medición en el acueducto para beneficiar a la población que habita la Isla para así mantener en óptimas condiciones la operación.

Por lo anterior se llega a la siguiente pregunta ¿Es posible el control y seguimiento al proceso de micromedición de Veolia Aguas del Archipiélago por medio de aplicativos SIG?

# <span id="page-8-1"></span>**1.3 JUSTIFICACIÓN**

San Andrés, Isla, a nivel nacional e internacional es distinguida por ser un sitio turístico. En el año 2000 la Organización de las Naciones Unidas para la Educación, la Ciencia y la Cultura - UNESCO la declaró reserva de la biosfera. Posee una sobrepoblación que afecta directamente la capacidad de carga y los frágiles ecosistemas. Además de esta problemática, la Isla debe contar con una infraestructura hotelera y viviendas para albergar la confluencia poblacional in situ y foránea. Esta población requiere de servicios que garanticen el desarrollo de las diversas actividades tanto económicas, educación, recreación, salud y demás. Por tal razón, el papel fundamental que desarrolla Veolia Aguas del Archipiélago en San Andrés, con la operación del sistema de acueducto es de vital importancia para suplir las necesidades básicas de los 12.000 usuarios aproximadamente que posee, con el suministro de agua potable a las viviendas y la infraestructura hotelera por medio de la medición. En este orden, Veolia, cuenta con ocho (8) sectores hidráulicos, una cobertura del servicio de acueducto del 67%, un 50% en alcantarillado y un Índice de Agua No Contabilizada (IANC) del 60% (Perdidas).

En referencia a lo anterior, es necesario controlar el proceso de micromedición que se ejecuta por medio de proyectos de inversión o solicitudes de los usuarios, debido a que estas actividades generan información que debe ser organizada de tal forma que garantice un flujo de trabajo para bajar las pérdidas, aumentar las presiones, mejorar el servicio y establecer un seguimiento continuo a las órdenes de trabajo asignadas para la instalación de los micromedidores. Igualmente, la información al ser ordenada será desplegada en aplicaciones SIG para el seguimiento a indicadores y productividad de los empleados. Además, alimentará el Sistema de Información Geográfico de la empresa, se establecerán seguimientos y controles a todas actividades con el fin de inspeccionar a los contratistas y empleados del área de micromedición. Por tal razón, la base de datos que se estructure, permitirá visualizar toda la recolección por medio de tableros de control, presentando la ubicación, frente de trabajo, instalación, reparación y reporte de daños.

Finalmente, pasar del papel en oficina a la generación de tecnología, impactará principalmente los procesos internos, ya que, al efectuar un cambio e innovación en las actividades de la empresa, permitirá beneficiar a los usuarios y no usuarios, la comunidad en general y empleados a partir del uso de herramientas informáticas, que servirán para la gestión e implementación de alternativas. Así mismo, al producir un cambio desde la parte administrativa, se verá reflejado en la disminución de costos como también en la recuperación de agua en el tiempo. Igualmente, el desarrollo de este proyecto generará beneficios sobre todo en tiempo, ya que con la interfaz de visualización de la información consolidada se identificarán problemáticas presentadas para tomar decisiones que agilicen las actividades.

# **2. OBJETIVOS**

### <span id="page-10-1"></span><span id="page-10-0"></span>**2.1 OBJETIVO GENERAL**

Desarrollar un aplicativo SIG para el control y seguimiento al proceso de micromedición de Veolia Aguas del Archipiélago.

# <span id="page-10-2"></span>**2.2 OBJETIVOS ESPECÍFICOS**

- Recopilar la información sobre las órdenes de trabajo en la Empresa de servicios públicos.
- Construir una base de datos espacial con la información de los flujos de trabajo.
- Diseñar e implementar el aplicativo SIG para desplegar la información almacenada en la base de datos.
- Mostrar por medio de tableros de control la información reportada que indique la ubicación, de las instalaciones de micromedidores por medio de órdenes de trabajo reportadas con el aplicativo SIG.

### **3. ANTECEDENTES**

<span id="page-11-0"></span>Como antecedentes encontrados, que en el otrosí No. 9 del año 2019, bajo las directrices del gobierno, se contrató la optimización de la renovación de redes de acueducto de 26.1 km y la operación de una tercera planta desalinizadora de 50 l/s que serán construidas por la Financiera de Desarrollo Territorial S.A. (Findeter). Igualmente, con los índices de micromedición actuales por ser muy bajos en la isla y los altos costos de producción de agua potable, se exige que el sistema pueda de forma efectiva medir el consumo por suscriptor<sup>1</sup>. En referencia a lo anterior, Veolia Aguas del archipiélago en el cumplimiento de sus actividades como operador, incide en el desarrollo económico y ambiental de la isla, además de suplir las necesidades de sus usuarios con el preciado líquido, como también el consumo del agua controlado.

Por otra parte, dentro del contexto nacional e internacional se viene incursionando en el desarrollo de herramientas bioinformáticas que permiten el despliegue de aplicativos SIG, estructuración de bases de datos e interfaz de visualización poco complejas a la mano de los usuarios que se atreven a integrar el mundo de los Sistemas de Información Geográfica. Igualmente, la estructuración y control de la información tienen una representación importante y a continuación se referencian algunos proyectos o investigaciones con el desarrollo de bases de datos y despliegue de aplicativos, los cuales se realizaron en el Municipio de Pereira, Málaga Santander, Piendamó en Cauca, Tello en Huila, Lejanías en Meta, Iles en Nariño y Roldanillo, valle del cauca, Romania, Pensilvania, Australia, Armenia, isla de Tongatapu.

Finalizando el año 2014, se desplegó un proyecto en el Municipio de Pereira con la implementación de un SIG móvil para censo rural. Este proyecto tiene como objetivo principal utilizar dispositivos móviles para la captura de información en campo de actividades agrícolas de los predios de la zona rural. La información capturada se sincroniza y actualiza vía online en la base de datos. Los softwares utilizados fueron el PostgreSQL 9.3, Postgis 2.0, Quantum GIS Desktop 2.2 instalados en el servidor y Quantum GIS Mobile instalado en las tabletas que finalmente fortalecerán la base de datos con la información de los cultivos de una zona determinada, mostrando detalles espaciales y geográficos por medio de una interfaz amigable que presenta limitaciones y capacidades disponibles<sup>2</sup>.

<sup>1</sup> Aguas de San Andrés S.A. E.S.P. «Otrosí No. 9 Al Contrato De Operación Suscrito El 8 De Septiembre De 2005 Entre Aguas De San Andres S.A. E . S . P. Y Proactiva Aguas Del Archipielago S.A. E.S.P Hoy Veolia Aguas Del Archipiélago S.A. E.S.P.» San Andrés, Isla, 2019.

<sup>2</sup> López Neira, W., Ballesteros Cuartas, P. A., & Rodríguez Jaramillo, M. A. «Implementación de un SIG móvil para censo rural.» 2014.

En el año 2015, en Málaga Santander se desarrolló una investigación sobre el desarrollo e implementación de un aplicativo en SIG para administrar la información ambiental y predial para la planificación de proyectos de infraestructura vial del proyecto de ampliación de la troncal central del norte, vía Capitanejo. Este proyecto consistió en Implementar el aplicativo creado en un entorno web para la consulta y gestión ambiental y predial de proyectos de infraestructura vial desde cualquier navegador de internet. Así mismo, el pilar fundamental fue crear la base de datos para el almacenamiento de la información. Se utilizaron software Postgres y Postgis para desplegar información de las tablas de atributos del shapefile obtenido de la información secundaria recopilada. Finalmente, el aplicativo permite visualizar, consultar y analizar la información geográfica contenida en la base de datos espacial<sup>3</sup>.

En el año 2016, se generó un aplicativo SIG web como herramienta para la gestión en 5 municipios de diferentes Departamentos del país, Piendamó en Cauca, Tello en Huila, Lejanías en Meta, Iles en Nariño y Roldanillo. Dicho aplicativo se caracterizó por crear una base de datos sólida para diseño e implementación de un Sistema de Información Geográfica orientado a la web para la gestión agrícola municipal. Tal proyecto se enfocó principalmente en disponer de información actualizada, espacial y de bases de datos del área cultivada, producción y propietarios. Este sistema fue orientado al uso de herramientas geoinformáticas que alimentarán el SIG y se permitiera el uso de la información para los municipios mencionados. Sin embargo, el desarrollo de las herramientas para el análisis de información geográfica permitió tomar decisiones para las entidades encargadas en cuanto al despliegue de la base de datos de la gestión agrícola<sup>4</sup>.

En el año 2017 se realizó un proyecto para la administración de datos generados por un catastro de redes por medio de herramientas SIG. El desarrollo del proyecto consistió en estructurar una base de datos que fuera útil en el despliegue de un aplicativo en el cual se realizaría la captura de información en campo. Es decir, que permitiera la administración de los datos del catastro redes de alcantarillado de forma organizada y visual por medio de una interfaz gráfica. Esto permite al administrador conocer la operación, mantenimiento y actualizaciones que se presenten en el proceso de captura de información. Por otra parte, para el despliegue de la base de datos se utilizó el aplicativo Collector for Arcgis, se estructuró la base de datos por medio de ArcGIS Desktop para finalmente conectar la gdb a Arcgis Online. Así mismo, se concluye que el diseño de la base de datos geográfica permite la adecuada administración y validación de la información<sup>5</sup>.

<sup>3</sup> Brand Cadena, A. C., Gómez Erazo, A. M., Piedrahita Manrique, P. A. «Desarrollo e implementación de un aplicativo en SIG para la gestión ambiental y predial del proyecto de ampliación de la troncal central del norte, vía Capitanejo-Málaga Santander.» 2015.

<sup>4</sup> Marín Alzate, Y. F., Mazo, N. D. L. A., & Olivo Parra, V. C. «Diseño e implementación de un Sistema de Información Geográfica orientado a la web para la gestión agrícola municipal.» 2016.

<sup>5</sup> Sabogal Paredes, Z. C., & Rincón Castro, A. M. «Administración de datos generados por un catastro de redes por medio de herramientas SIG.» 2017.

En el año 2017, en el valle del cauca se ejecutó un trabajo de investigación con el uso de un aplicativo SIG para supervisar campañas de medición y optimizar la recolección de información en campo del agua subterránea, este estudio consistió en crear un base de datos para supervisar actividades de las campañas de medición de niveles y lectura de contadores en pozos de agua subterránea. Esta base de datos se alimentó con la recolección de información, la cual se realizó de forma digital y organizada. Adicionalmente, se diseñó una aplicación por medio de la herramienta Collector for ArcGIS para el uso en dispositivos móviles u otro tipo de elemento electrónico compatible con la herramienta SIG. El proceso se desarrolló por medio del diseño de un formulario de captura el cual envía toda la información sincronizada a la base de datos espacial ubicada en ArcGIS Online. Esto permitió supervisar las actividades de medición de niveles y lectura del agua subterránea, igualmente, del estudio se concluye que la gestión del tiempo, de los datos y el análisis de la información se pueden realizar en tiempo real<sup>6</sup>.

En el año 2017 en Romania, se desarrolló un proyecto para la creación y uso de bases de datos para el inventario de especies de árboles. El objetivo principal de esta investigación se basó en estructurar una gdb en el entorno de ArcGIS para poder desplegar las aplicaciones compatibles con la base de datos y enlazar con la herramienta Collector for ArcGIS en dispositivos móviles, software de escritorio y el entorno web para el análisis de la información. Sin embargo, la información podrá actualizarse continuamente y permitirá monitorear los árboles para protegerlos. Finalmente, el proyecto logra una geodatabase útil en la gestión de proyectos de inventario de árboles. El inventario de árboles de un área determinada es parte de la ley del verde que rige en el territorio<sup>7</sup>.

En el año 2018, se desarrolló un proyecto en un área de Pensilvania enfocado a la aplicación móvil Collector for ArcGIS. El documento consiste en mostrar el proceso para la captura de información por medio de la estructuración de una base de datos la cual integra información cualitativa y cuantitativa, además, muestra las fortalezas y debilidades de los dispositivos móviles en el despliegue de la aplicación. También interactúa con el manejo de la aplicación desde un entorno web mostrando la versatilidad de la herramienta con la inclusión de fotografías y digitalización de puntos, líneas y polígonos. Igualmente, se mostraron fortalezas y debilidades de la aplicación, recomendaciones y cómo aprovechar al máximo la interfaz amigable que puede brindar si es desarrollada, configurada y estructurada de acuerdo a la necesidad del proyecto<sup>8</sup>.

<sup>6</sup> Fernández Sánchez, A. F., & Yanza Velasco, A. P. «Aplicativo SIG para supervisar campañas de medición y optimizar la recolección de información en campo del agua subterránea en el Valle del Cauca.» 2017.

<sup>7</sup> Burescu, F., Morariu, O., & Herbei, M. V. «Creating And Using Gis Databases For The Inventory Of Tree Species From Campus Of Busamv" King Michael 1st OF ROMANIA" FROM TIMIȘOARA. Research Journal of Agricultural Science, 49(4), 75- 85.» 2017.

<sup>8</sup> Pánek, J. y Glass, M. «Obtener un sentido de lugar móvil con Collector for ArcGIS. Revista de geografía en la educación superior, 42 (4), 603-616.» 2018.

En este mismo año, se ejecutó un proyecto en Australia para el mapeo, evaluación y efectividad del control de pasto invasivo por medio de la aplicación SIG Collector for ArcGIS, se creó una base de datos en la que se permitiera realizar un análisis estadístico con la información capturada y seleccionada. Además, la aplicación se creó para recolectar la información por medio de polígonos para determinar las áreas afectadas, es decir, se configuró la aplicación SIG con la inclusión de una capa de polígono creada por medio de software de escritorio (ArcMap). En este orden, al iniciar la recopilación de información se identificaron tres especies invasoras que tienen impactos masivos en la diversidad de plantas nativas. Por otra parte, luego de analizada la información se identificó como mejorar la precisión de los polígonos como la visual y estimaciones de densidad<sup>9</sup>.

En el año 2020 en Armenia por medio del uso de la aplicación móvil Collector for ArcGIS se realizó la recopilación de datos de encuestas de asentamientos. Se construyó una base de datos geográfica con software de escritorio (ArcMap) y se desplegó para registrar las ubicaciones de los lugares, ingresar datos de atributos en formularios digitales personalizados y adjuntar fotografías. Las configuraciones de mapas base se realizaron por medio de ArcGIS online, se preparó la información con simbología específica a las necesidades del proyecto para facilitar la captura. Además, se organizó la información de tal forma que no fuera compleja para construir una interfaz de visualización, con bondades de alta calidad e interacción para los usuarios que realizaron la captura de los datos en campo. Igualmente se determinó que la aplicación Collector for ArcGIS carece de ciertas características de SIG y requiere de una licencia institucional de Esri<sup>10</sup>.

En el año 2020 en la isla de Tongatapu, Reino de Tonga, se realizó el uso de la aplicación Collector for ArcGIS para estimar la población de perros que deambulan libremente en las calles. Se determinó el área de estudio y se creó la base de datos. La recopilación de la información se basó en perros asociados con humanos, clasificación de uso del suelo y la selección del área de residencia. Se utilizó ArcGIS Desktop para definir las rutas aleatorias para caminar y levantar la información de los perros en condición de calle. Finalmente se concluye que la herramienta SIG es muy efectiva y se logra obtener resultados sobre la investigación con 1,152 perros contados, además se destaca presencia de hembras en condiciones de alimentación y cachorros jóvenes<sup>11</sup>.

<sup>&</sup>lt;sup>9</sup> Taylor, S., & Brawata, J. C. R. «Collector app mapping to assess effectiveness of invasive grass control. In 21st Australasian Weeds Conference," Weed Biosecurity-Protecting our Future", Sydney, New South Wales, Australia, 9- 13 September 2018 (pp. 181-186). Weed Society of New South Wale.» 2018.

<sup>&</sup>lt;sup>10</sup> Aguilar, G. «Using mobile GIS to estimate the free-roaming dog population in the island of Tongatapu, Kingdom of Tonga.» 2020.

<sup>11</sup> Lindsay, I., & Kong, N. N. «Using the ArcGIS Collector Mobile App for Settlement Survey Data Collection in Armenia. Advances in Archaeological Practice, 8(4), 322-336.» 2020.

#### **4. REFERENTE NORMATIVO Y LEGAL**

<span id="page-15-0"></span>En el año 2020 el Gobierno Colombiano y el Instituto Geográfico Agustin Codazzi (IGAC) expidieron una Resolución y la modificación el mismo año de diferentes artículos que contienen las especificaciones técnicas mínimas que deben tener los productos de la cartografía básica oficial de Colombia. Además, esta normatividad mencionada contiene conceptos relacionados con las bases de datos espaciales, los cuales guardan relevancia con el desarrollo del trabajo de investigación<sup>12</sup>.

- Resolución No. 471 del 14 de mayo de 2020. "Por medio de la cual se establecen las especificaciones técnicas mínimas que deben tener los productos de la cartografía básica oficial de Colombia"<sup>13</sup>.
- Resolución No. 529 del 5 de junio de 2020. Por medio de la cual se modifica la Resolución número 471 de 2020, "por medio de la cual se establecen las especificaciones técnicas mínimas que deben tener los productos de la cartografía básica oficial de Colombia"<sup>14</sup> .

<sup>&</sup>lt;sup>12</sup> Instituto Geográfico Agustín Codazzi. Las nuevas especificaciones técnicas para la cartografía oficial de Colombia. s.f[. https://goo.su/EYeeIT.](https://goo.su/EYeeIT) (último acceso: 24 de 6 de 2022).

<sup>13</sup> Instituto Geográfico Agustín Codazzi IGAC. «Resolución No. 471.» 2020.

<sup>14</sup> Instituto Geográfico Agustín Codazzi. «Resolución No. 529.» 2020.

# **5. REFERENTE TEÓRICO**

<span id="page-16-0"></span>A continuación, se tratará un conjunto de ideas, procedimientos y teorías que sirven y son útiles para llevar a cabo la investigación u objeto de estudio. En primera instancia es importante reconocer que son los Sistemas de Información Geográfica (SIG), que tipo de aplicativo se puede desarrollar para el proceso de captura de información en las redes de acueducto y sus elementos de red como los Micromedidores; y para ello el desarrollo se muestra en la siguiente figura 1.

<span id="page-16-2"></span>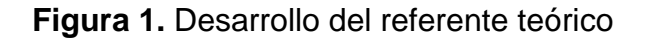

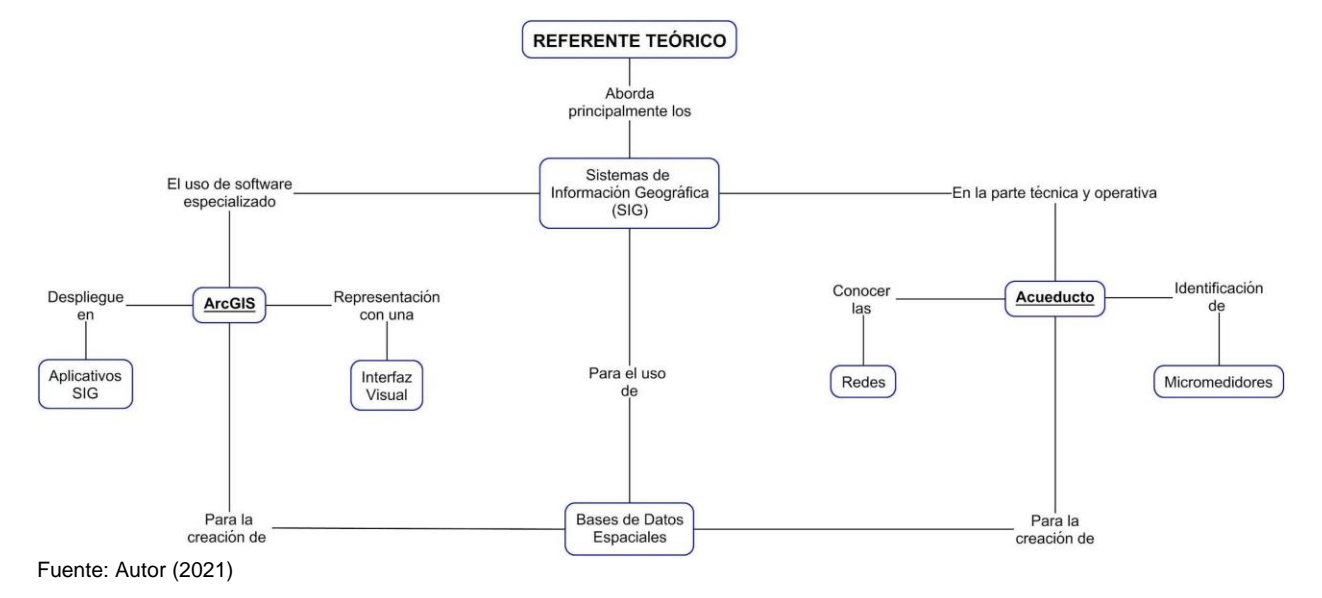

# <span id="page-16-1"></span>**5.1 SISTEMAS DE INFORMACIÓN GEOGRÁFICA (SIG)**

Los SIG permiten relacionar cualquier tipo de dato con una localización geográfica. Esto quiere decir que en un solo mapa el sistema muestra la distribución de recursos, edificios, poblaciones, entre otros datos de los municipios, departamentos, regiones o todo un país. Este es un conjunto que mezcla hardware, software y datos geográficos, y los muestra en una representación gráfica. Los SIG están diseñados para capturar, almacenar, manipular, analizar y desplegar la información de todas las formas posibles de manera lógica y coordinada<sup>15</sup>.

<sup>&</sup>lt;sup>15</sup> Ministerio de educación Nacional, República de Colombia. «Sistema de información geográfico del sector educativo.» [En línea.]. Bogotá: Ministerio de educación Nacional, 19 de 9 de 2022., Página. Disponible en [<https://www.mineducacion.gov.co/1621/article-190610.html>](https://www.mineducacion.gov.co/1621/article-190610.html)

Además, es importante mencionar que, los sistemas de información con los que se relacionan los SIG y que a menudo se confunden son los siguientes. Cartografía digital, sistemas CAD, sistemas de teledetección y fotointerpretación y sistemas gestores de bases de datos.

# <span id="page-17-0"></span>**5.2 SISTEMA DE COORDENADAS**

Para la localización de un punto sobre la Tierra creó la necesidad de definir una cuadrícula, o grilla, trazada de manera imaginaria sobre su superficie y de esta forma se muestran a continuación dos de los sistemas de coordenadas más usados<sup>16</sup>.

### <span id="page-17-1"></span>**5.2.1 Sistema de coordenadas geográficas**

Este sistema está compuesto por una red de líneas imaginarias trazadas sobre la superficie de la Tierra, denominadas paralelos y meridianos. El Ecuador es una línea de referencia perpendicular al eje de rotación que divide la Tierra en los hemisferios norte y sur. A su vez, el meridiano de Greenwich es una línea vertical que divide la Tierra en los hemisferios oriental y occidental<sup>17</sup>.

#### <span id="page-17-2"></span>**5.2.2 Sistema de coordenadas planas UTM**

Este sistema se basa fundamentalmente en la Proyección Transversa de Mercator, también conocida como UTM y las características que presenta es la de emplear el sistema centesimal para sus mediciones, es decir, unidades métricas medidas directamente en el terreno. Así mismo, sus coordenadas se trabajan como un plano cartesiano. Las cuadrículas de referencia, o grilla, se componen de líneas verticales, denominadas "estes'' e identificadas con la letra E (mayúscula), y líneas horizontales, denominadas "nortes'' y designadas con una letra mayúscula N. En los dos tipos de líneas se anota su valor en unidades enteras, acompañado de la letra m (minúscula), para indicar que se mide en metros. Ejemplo: 230.000m E, 456.000 m N<sup>18</sup>.

<sup>&</sup>lt;sup>16</sup> ÁLVAREZ, Pedro Karin Serrato. Referencias y proyección empleadas en la cartografía colombiana. Perspectiva Geográfica, 2009, p. 86.

 $17$  Ibid, p.86

<sup>18</sup> Ibid, p.88

# <span id="page-18-0"></span>**5.3 GEORREFERENCIACIÓN**

La georreferenciación o rectificación es un proceso que permite determinar la posición de un elemento en un sistema de coordenadas espacial diferente al que se encuentra. Existen por tanto dos sistemas de coordenadas: el sistema origen y el sistema destino. Este proceso es determinado con una relación de posiciones entre elementos espaciales en ambos sistemas, de manera que, conociendo la posición en uno de los sistemas de coordenadas es posible obtener la posición homóloga en el otro sistema. La georreferenciación se utiliza frecuentemente en los sistemas de información geográfica (SIG) para relacionar información vectorial e imágenes raster de las que se desconoce la proyección cartográfica, el sistema geodésico de referencia, o las distorsiones geométricas que afectan a la posición de los datos<sup>19</sup>.

# <span id="page-18-1"></span>**5.4 BASES DE DATOS ESPACIALES**

Una Base de Datos Espacial permite describir los objetos espaciales que la forman a través de tres características básicas: atributos, localización y topología. Los atributos representan características de los objetos que nos permiten saber qué es lo que son. La localización, representada por la geometría del objeto y su ubicación espacial de acuerdo a un sistema de referencia, permite saber dónde está el objeto y qué espacio ocupa. Por último, la topología definida por medio de las relaciones conceptuales y espaciales entre los objetos, permite mejorar la interpretación semántica del contexto y establecer ciertas jerarquías de elementos a través de sus relaciones<sup>20</sup>.

# <span id="page-18-2"></span>**5.5 ArcGIS**

Es un completo sistema que permite recopilar, organizar, administrar, analizar, compartir y distribuir información geográfica. Es la plataforma líder mundial para crear y utilizar Sistemas de Información Geográfica (SIG), ArcGIS es utilizada por personas de todo el mundo para poner el conocimiento geográfico al servicio de los sectores del gobierno, la empresa, la ciencia, la educación y los medios. ArcGIS permite crear, compartir y utilizar mapas inteligentes, compilar información geográfica, crear y administrar bases de datos geográficas, resolver problemas con análisis espacial, crear aplicaciones basadas en mapas, conocer y compartir información mediante la Geografía y la visualización<sup>21</sup>.

<sup>&</sup>lt;sup>19</sup> MARTÍNEZ, DÁVILA. «Francisco Javier, et al. Georreferenciación de documentos cartográficos para la gestión de archivos y cartotecas.» propuesta metodológica, 2012.

<sup>20</sup> Gutiérrez, Mariella. «Mariella. El rol de las bases de datos espaciales en una infraestructura de datos.» En GSDI-9 Conference Proceedings., 2006: P. 6-10.

<sup>&</sup>lt;sup>21</sup> ESRI official, distributor. ESRI. 2021.<https://www.sigsa.info/es-mx/home> (último acceso: 12 de 12 de 2021).

#### <span id="page-19-0"></span>**5.6 GDB – ArcGIS**

La geodatabase es la estructura de datos nativa de ArcGIS y es el formato de datos primario para la edición y la administración de datos. Aunque ArcGIS trabaja con información geográfica en una gran cantidad de formatos de archivos de sistema de información geográfica (GIS), está diseñado para trabajar con los recursos de la geodatabase y aprovecharlos<sup>22</sup>.

### <span id="page-19-1"></span>**5.7 ORTOFOTO**

Una ortofotografía (ortofoto), es una fotografía aérea en la que han sido corregidos, mediante procesos fotogramétricos, los desplazamientos que se presentan en la imagen como consecuencia de: El relieve del terreno, curvatura terrestre, inclinación del eje de la cámara. Las ortofotografías tienen la ventaja de conservar las características de la fotografía aérea y la precisión métrica de la carta a línea; por su método de producción se clasifican en: analógicas (generadas en sistemas óptico-mecánicos impresas en película o papel) y digitales (generadas en estaciones fotogramétricas digitales en medios magnéticos o impresas)<sup>23</sup>.

#### <span id="page-19-2"></span>**5.8 FORMATO TKP – PAQUETE DE TESELAS**

Los paquetes de teselas (.tpk) contienen un conjunto de teselas (imágenes) de un mapa o dataset ráster que se puede publicar como una capa de teselas web o una capa de elevación web. El paquete de teselas también se puede usar como un mapa base en las aplicaciones de ArcGIS. Las teselas se empaquetan en un único archivo, un archivo. tpk, lo que permite compartirlo del mismo modo que cualquier otro archivo. Así, podrá enviarlo por correo electrónico, copiarlo en una ubicación de red, cargarlo en ArcGIS Online o ArcGIS Enterprise, etc<sup>24</sup>.

<sup>22</sup> TELEMATICA S.A., ESRI. «Generar una base de datos.» Documento que detalla las capacidades, flujo y buenas prácticas para generar una geodatabase óptima. 05 de 2021.

<sup>&</sup>lt;sup>23</sup> INEGI, Instituto Nacional de Estadistica Geografia e Informatica. «Manual de procedimientos de ortografía -Dirección de procesos.» 2003.

 $^{24}$ ESRI. ArcGIS.com, Compartir un paquete de teselas. s.f. [https://pro.arcgis.com/es/pro](https://pro.arcgis.com/es/pro-app/2.8/help/sharing/overview/tile-package.htm)[app/2.8/help/sharing/overview/tile-package.htm](https://pro.arcgis.com/es/pro-app/2.8/help/sharing/overview/tile-package.htm) (último acceso: 12 de 12 de 2021).

### <span id="page-20-0"></span>**5.9 APLICATIVOS SIG**

Un SIG es una herramienta que permite la integración de bases de datos espaciales y la integración de diversas técnicas de análisis de datos. Así mismo, toda acción coherente con el espacio, puede beneficiarse del trabajo de aplicativos para la gestión, análisis y expresión de resultados y a continuación, se presentan las definiciones de aplicativos más utilizados.

#### <span id="page-20-1"></span>**5.9.1 ArcGIS Field Maps**

ArcGIS Field Maps es una aplicación todo en uno que utiliza mapas basados en datos para ayudar a los trabajadores de campo a realizar la recopilación y edición de datos móviles, encontrar activos e información, y reportar sus ubicaciones en tiempo real. ArcGIS Field Maps es la aplicación de campo, basada en mapas de campo, que agiliza los flujos de trabajo críticos que el personal en campo usa a diario. Debido a que está construida sobre la plataforma ArcGIS, todos, ya sea en el campo o en la oficina, se beneficiarán al utilizar los mismos datos<sup>25</sup>.

#### <span id="page-20-2"></span>**5.9.2 ArcGIS Survey123**

ArcGIS Survey123 es parte de la nube geoespacial de Esri y es una solución completa y basada en formularios que permite crear, compartir y analizar encuestas. Se utiliza para crear formularios inteligentes con lógica de exclusión, valores predeterminados y compatibilidad con varios idiomas. Se pueden capturar datos a través de la web o dispositivos móviles, incluso sin conexión a Internet. El análisis de resultados se realiza rápidamente y se pueden cargar datos de forma segura para seguir profundizando en el análisis<sup>26</sup>.

# <span id="page-20-3"></span>**5.9.3 ArcGIS Dashboard**

El uso de esta herramienta se conecta con los aplicativos SIG, ya sea Field Maps o según se necesite de acuerdo a los requerimientos y disponibilidad de ArcGIS. Además, se pueden crear gráficos, calibres, mapas y otros elementos visuales para reflejar el estado y rendimiento de personas, servicios, activos y eventos en tiempo real. Desde un cuadro

<sup>&</sup>lt;sup>25</sup> Maps, ESRI Colombia ArcGIS Field. La aplicación todo en uno para el trabajo de campo. [https://www.esri.co/es](https://www.esri.co/es-co/productos/arcgis-field-maps/inicio)[co/productos/arcgis-field-maps/inicio](https://www.esri.co/es-co/productos/arcgis-field-maps/inicio) 2021.

<sup>&</sup>lt;sup>26</sup> Distributor, ESRI official. ArcGIS Survey123. s.f. [https://www.aeroterra.com/es-ar/productos/survey123-for](https://www.aeroterra.com/es-ar/productos/survey123-for-arcgis/introduccion)[arcgis/introduccion](https://www.aeroterra.com/es-ar/productos/survey123-for-arcgis/introduccion) (último acceso: 15 de 12 de 2021).

de mando dinámico, visualice las actividades y los indicadores clave de rendimiento más vitales a la hora de alcanzar sus objetivos<sup>27</sup>.

# <span id="page-21-0"></span>**5.10 RED DE ACUEDUCTO – DISTRIBUCIÓN**

Es un conjunto de tuberías, accesorios y estructuras que conducen el agua desde el tanque de almacenamiento o planta de tratamiento hasta los puntos de consumo. (RAS, 2000) (Ministerio de Vivienda 2010)<sup>28</sup>.

# <span id="page-21-1"></span>**5.11 MICROMEDICIÓN**

Sistema de medición de volumen de agua, destinado a conocer la cantidad de agua consumida en un determinado período de tiempo por cada suscriptor de un sistema de acueducto. (RAS, 2000)<sup>29</sup>.

# <span id="page-21-2"></span>**5.12 TIPOS DE MICROMEDIDORES**

Los tipos de medidores más relevantes en el sector del acueducto son los siguientes, de acuerdo a la denominación Normalizada 20/10/2010.

#### <span id="page-21-3"></span>**5.12.1 Micromedidores de velocidad**

Los medidores de velocidad son instrumentos colocados dentro de un conducto cerrado y compuestos por un elemento móvil accionado directamente por la velocidad del flujo de agua. Es decir, el principio de estos medidores se basa en la determinación del volumen de agua en función de la velocidad del flujo. Se compone de dos unidades efectivamente distintas: una unidad de medición y una unidad registradora<sup>30</sup>.

<sup>29</sup> Ibid, p.324

<sup>&</sup>lt;sup>27</sup> ESRI. ArcGIS Dashboard. https://doc.arcgis.com/es/dashboards/, 2021.

<sup>&</sup>lt;sup>28</sup> Reglamento Técnico del Sector de Agua Potable y Saneamiento Básico [recurso electrónico]: TÍTULO B. Sistemas de acueducto. – 2 ed. / Viceministerio de Agua y Saneamiento Básico (Ed.); Universidad de los Andes. Departamento de Ingeniería Civil y Ambiental. Centro de Investigaciones en Acueductos y Alcantarillados – CIACUA. -- Bogotá, D.C.: Colombia. Ministerio de Vivienda, Ciudad y Territorio, 2010. 480 p.

<sup>&</sup>lt;sup>30</sup> DOCPLAYER. Denominación Normalizada Micromedidores y Macromedidores. s.f. [https://docplayer.es/22785990-](https://docplayer.es/22785990-Micromedidores-macromedidores-denominacion-normalizada-micromedidores-de-velocidad.html) [Micromedidores-macromedidores-denominacion-normalizada-micromedidores-de-velocidad.html](https://docplayer.es/22785990-Micromedidores-macromedidores-denominacion-normalizada-micromedidores-de-velocidad.html) (último acceso: 2021).

#### <span id="page-22-0"></span>**5.12.2 Micromedidores volumétricos**

Los medidores volumétricos son dispositivos colocados dentro de un conducto cerrado, compuesto por cámaras de volumen conocido y por un mecanismo accionado por el flujo mediante el cual estas cámaras se llenan sucesivamente con agua y luego se vacían. Es decir, los medidores volumétricos están compuestos por dos cuerpos, el cuerpo de cámara y el cuerpo ventanilla. Ambos se acoplan entre sí herméticamente y son sellados por un anillo "O" de caucho sintético<sup>31</sup>.

<sup>31</sup> DOCPLAYER. Denominación Normalizada Micromedidores y Macromedidores. s.f. [https://docplayer.es/22785990-](https://docplayer.es/22785990-Micromedidores-macromedidores-denominacion-normalizada-micromedidores-de-velocidad.html) [Micromedidores-macromedidores-denominacion-normalizada-micromedidores-de-velocidad.html](https://docplayer.es/22785990-Micromedidores-macromedidores-denominacion-normalizada-micromedidores-de-velocidad.html) (último acceso: 2021).

# **6. METODOLOGÍA**

<span id="page-23-0"></span>La metodología que se utilizará para el control y seguimiento al proceso de micromedición de Veolia Aguas del Archipiélago por medio de aplicativos SIG, se desarrollara bajo un tipo de investigación exploratoria, ya que tiene como finalidad generar tecnología que permitirá integrar y consolidar la información digitada hacia una base de datos. Tendrá un enfoque cuantitativo ya que busca asociar variables con una serie de datos recolectados y analizados.

Así mismo, el procedimiento para el desarrollo de la metodología se dividirá en 4 fases que se presentan a continuación:

**FASE 1:** Recopilar la información sobre las órdenes de trabajo en la Empresa de servicios públicos.

**Actividad 1:** Búsqueda de información primaria.

**Actividad 2:** Búsqueda de información secundaria.

**Actividad 3:** Entrevistas con los empleados.

**Actividad 4:** Digitalizar órdenes de trabajo o actas de revisión

**Actividad 5:** Definir los campos necesarios para la construcción de la base de datos.

**Actividad 6:** Definir las necesidades de las personas encargadas del aplicativo.

**Actividad 7:** Consolidar la información y clasificarla.

**FASE 2:** Construir una base de datos espacial con la información de los flujos de trabajo.

**Actividad 1:** Definir los flujos de trabajo para el Administrador e inspector.

**Actividad 2:** Definir las entidades, atributos y relaciones para la base de datos.

**Actividad 3:** Estructurar una base de datos.

**Actividad 4:** Definir la herramienta SIG que será conectada a la base de datos.

**FASE 3:** Diseñar e implementar el aplicativo SIG para desplegar la formación almacenada en la base de datos.

**Actividad 1:** Definir el tipo de mapa base a utilizar.

**Actividad 2:** Organizar por jerarquías la información y los campos obligatorios.

Actividad 3: Configurar los filtros de acuerdo a las necesidades de las actividades.

**Actividad 4:** Realizar pruebas con conexión que garanticen el funcionamiento de la aplicación.

**Actividad 5:** Realizar pruebas sin conexión que garanticen el funcionamiento de la aplicación y establecer el número máximo de datos que pueden ser sincronizados sin presentar problemas.

**FASE 4:** Mostrar por medio de tableros de control la información reportada que indique ubicación, mantenimiento, reparación, ordenes de trabajo y fugas reportadas con el aplicativo SIG.

**Actividad 1:** Configurar los filtros que muestren ubicación, instalaciones de micromedidores e información reportada.

**Actividad 2:** Definir e incluir mapa base.

**Actividad 3:** Definir la interfaz final que muestre de forma clara la información.

**Actividad 4:** Interfaz de visualización de los tableros de control diseñados para los interesados.

# <span id="page-24-0"></span>**6.4 ENFOQUE METODOLÓGICO**

El enfoque metodológico en el que se desarrollará la investigación para el desarrollo de un aplicativo SIG para el control y seguimiento del proceso de micromedición de la empresa Veolia Aguas del Archipiélago, será cuantitativo ya que busca asociar variables con una serie de datos recolectados y analizados.

# <span id="page-24-1"></span>**6.5 TIPO DE ESTUDIO**

El tipo de estudio en el que se desarrollará el proyecto será bajo un tipo de investigación exploratoria, ya que tiene como finalidad generar tecnología que permitirá integrar y consolidar la información digitada hacia una base de datos.

# <span id="page-24-2"></span>**6.6 PROCEDIMIENTO**

Se describen las actividades que se ejecutarán para lograr el cumplimiento de los objetivos, agrupadas en fases.

#### <span id="page-24-3"></span>**Tabla 1.** Ejecución de actividades

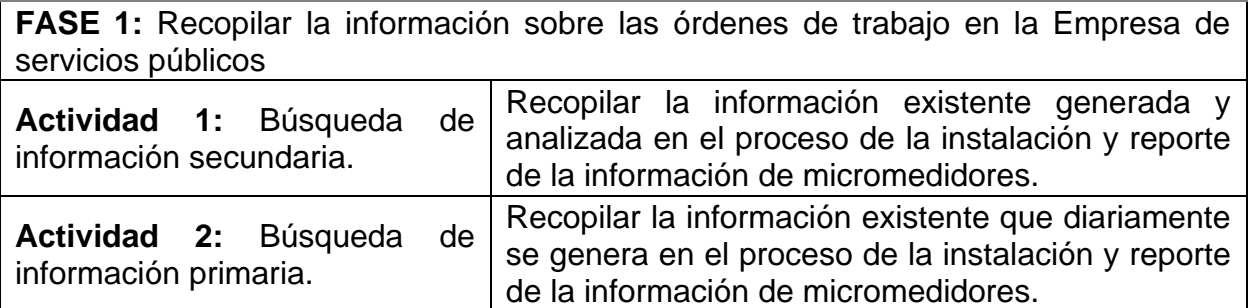

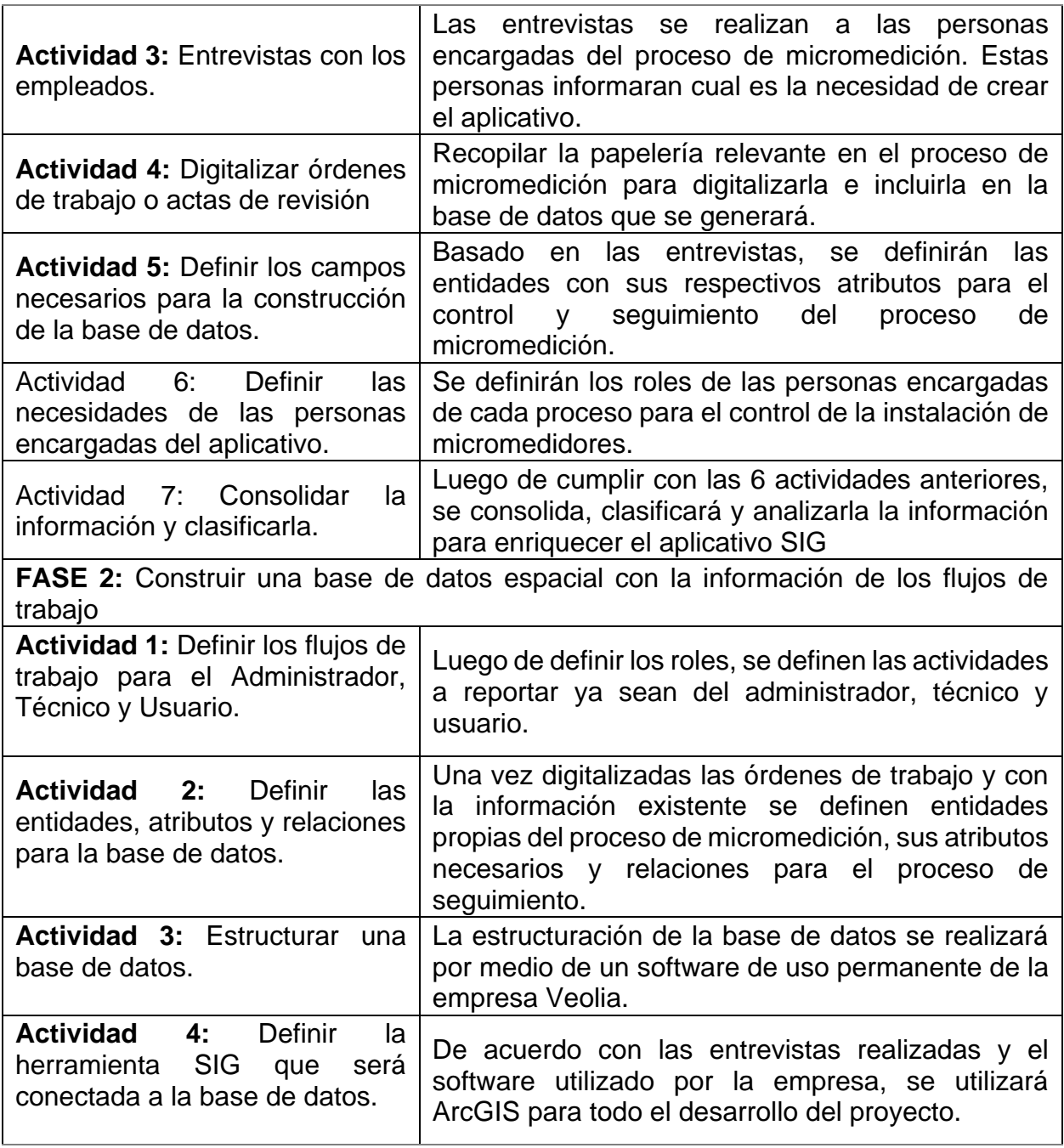

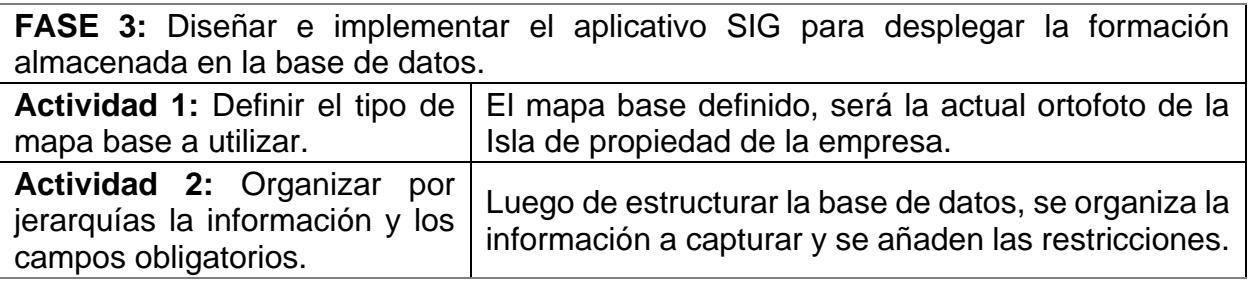

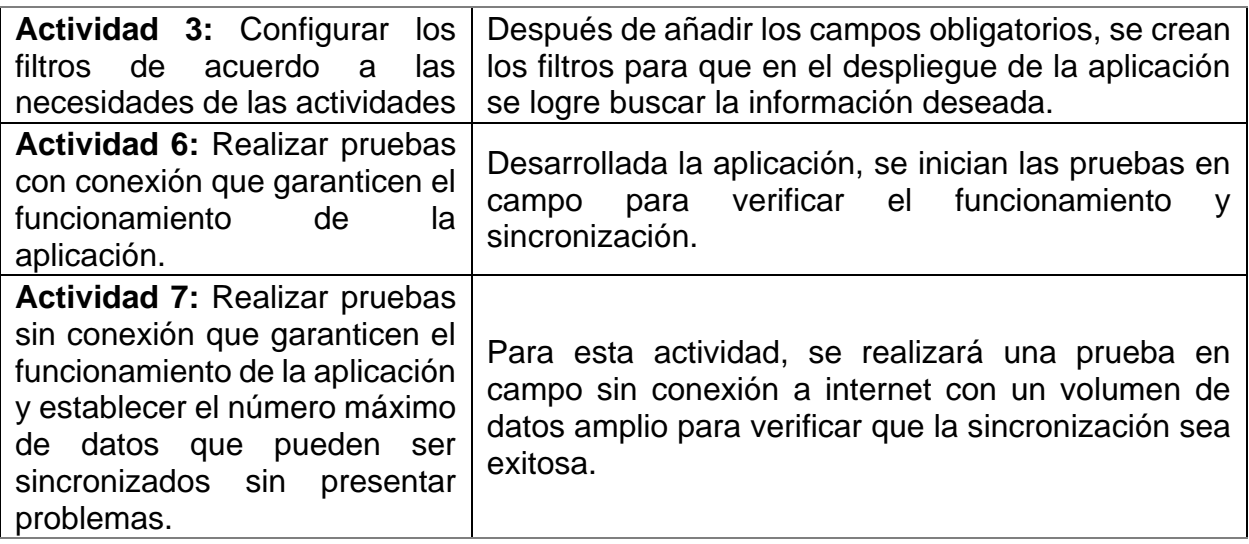

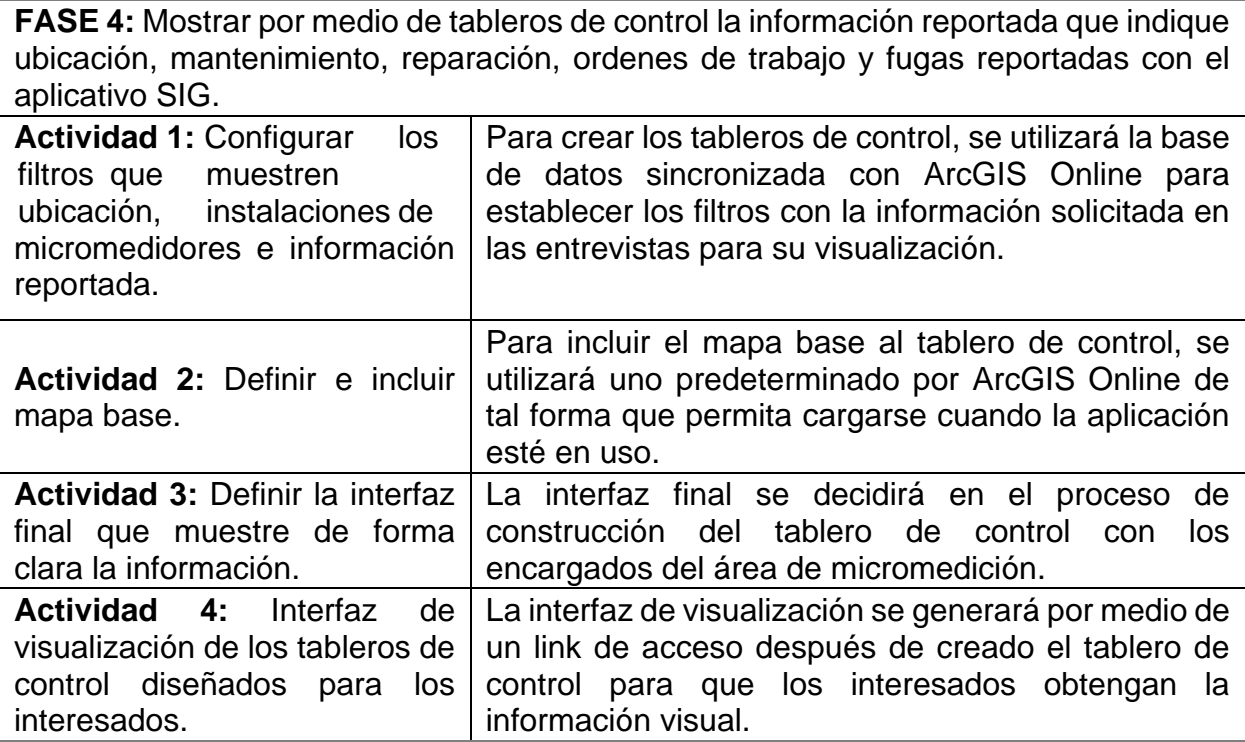

# **7. RESULTADOS ESPERADOS**

<span id="page-27-0"></span>Los resultados y productos esperados de la presente propuesta de investigación se encuentran en la tabla 2 que se presenta a continuación.

<span id="page-27-1"></span>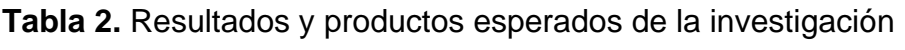

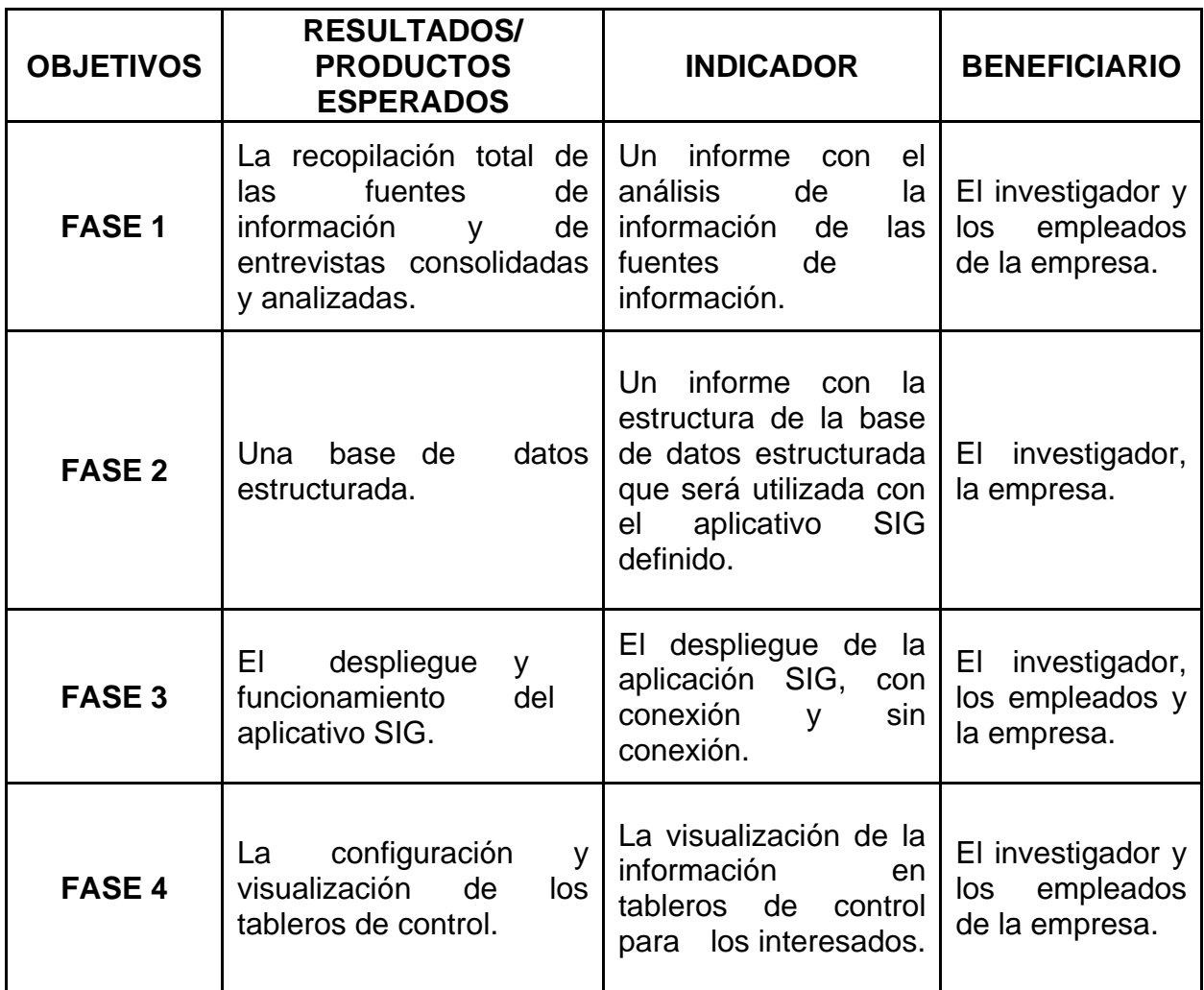

# **8. IMPACTOS ESPERADOS**

<span id="page-28-0"></span>Los impactos esperados de la presente propuesta de investigación se encuentran en la tabla 3 que se presenta a continuación.

<span id="page-28-1"></span>**Tabla 3.** Impactos esperados

| Impacto esperado                                                                                                    | Plazo (años)<br>desde finalizado<br>el proyecto: corto<br>(1-4), mediano (5-<br>), largo (largo (10<br>o más)                                                                                                    | <b>Indicador</b><br>verificable                                                                  | <b>Supuestos</b>                                                                                                    |
|----------------------------------------------------------------------------------------------------|----------------------------------------------------------------------------------------------------|--------------------------------------------------------------------------------------------------|----------------------------------------------------------------------------------------------------|
| Mejorar las condiciones<br>administrativas<br>V<br>operativas para el proceso<br>micromedición<br>de<br>(Instalación y<br>sequimiento) y el manejo<br>de<br>la<br>información<br>reportada<br>base de<br>la<br>con<br>datos. | ΕI<br>desde<br>plazo<br>finalizado<br>el<br>proyecto será largo<br>(10)<br>más)<br>$\overline{O}$<br>teniendo en cuenta<br>el otrosí No. 9 al<br>de<br>contrato<br>operación que<br>se<br>proyecta hacia el<br>año 2033. | Número<br>de<br>órdenes<br>resueltas<br>V<br>reportadas<br>sobre<br>las<br>órdenes<br>asignadas. | Se tiene toda la<br>información<br>para<br>estructurar la base<br>de datos.<br>Adicionalmente se<br>obtendrá<br>una<br>verificación<br>en<br>campo. |

# **9. CRONOGRAMA**

<span id="page-29-0"></span>Relación de actividades a realizar en función del tiempo (meses), en el periodo de ejecución del proyecto.

# <span id="page-29-1"></span>**Tabla 4.** Cronograma del proyecto

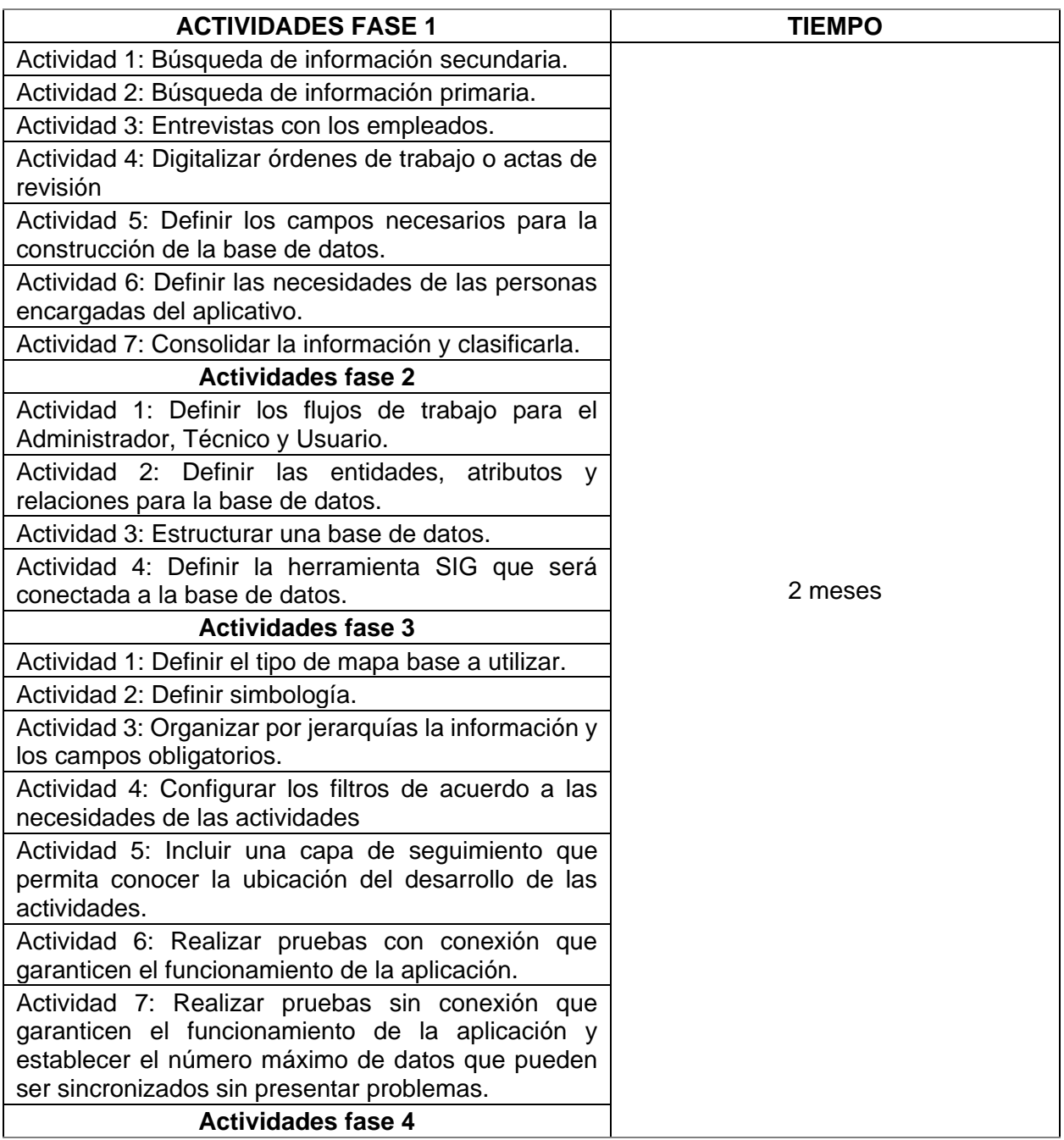

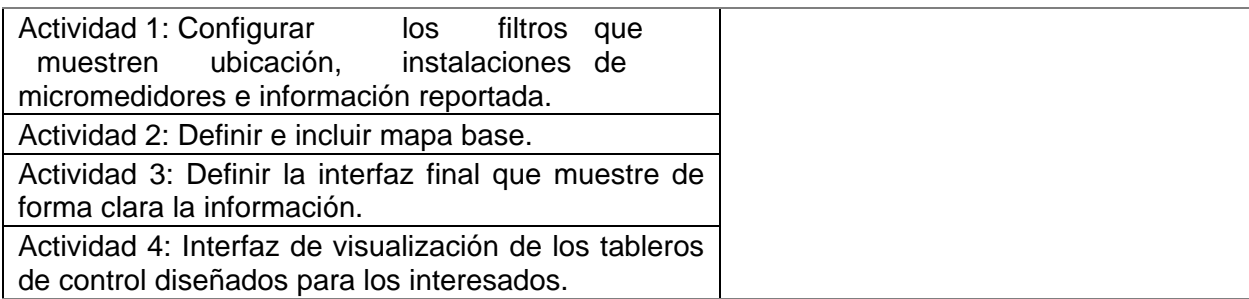

#### **10. RESULTADOS**

<span id="page-31-0"></span>Dentro de los resultados de la investigación se evidencia el trabajo realizado en conjunto con la empresa de servicios públicos Veolia Aguas del Archipiélago, la recopilación de información de los últimos años, un histórico de órdenes de trabajo, la generación del aplicativo SIG y los beneficios de las nuevas tecnologías como base fundamental. Además, para entrar en contexto y permitir un conocimiento más amplio de las aplicaciones por su utilidad y fácil análisis de la información recolectada.

Por otra parte, Alrededor del mundo se evidencia la importancia de generar nuevas tecnologías con el uso de los Sistemas de Información Geográfica SIG, ya que la información obtenida de un de estos aplicativos es usada para diferentes fines como, por ejemplo, evaluar el estado de los elementos de red de un sistema de acueducto, Levantar información del estado de los pozos de la red de alcantarillado, como también la divulgación de información para generar conocimiento, la calidad del aire, estudia los problemas de contaminación del aire y a su vez evalúa la eficacia de las políticas de contaminación del aire. Por consiguiente, en el capítulo 3 se hace una breve introducción sobre los territorios que aplican estas tecnologías y su metodología que llevaron a cabo para recolectar información con el componente SIG estimar las emisiones y las directrices para obtener resultados confiables que fueron soporte fundamental para la realización del documento.

De acuerdo a la información anterior, Se muestra a continuación en figura 2, el desarrollo del proyecto.

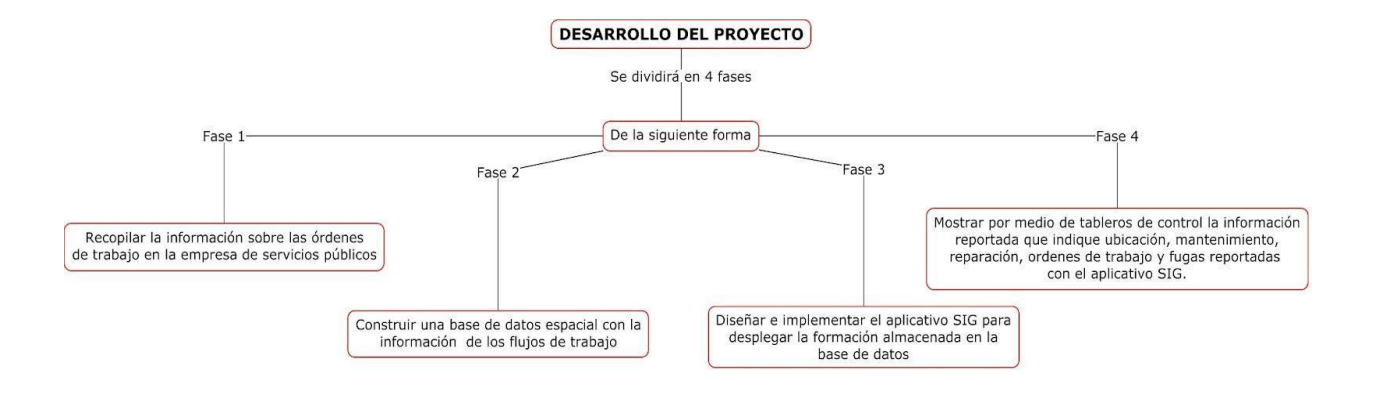

#### <span id="page-31-1"></span>**Figura 2.** Desarrollo del proyecto

Por otra parte, este trabajo de investigación se realizó con el fin de ubicar espacialmente los micromedidores que son instalados en los diferentes sectores hidráulicos, usando un aplicativo SIG y a su vez realizar la correspondiente distribución con sus respectivas características y/o atributos. Igualmente hacer una comparación de los registros hallados en la investigación y los registros que reposan en las órdenes de trabajo para evidenciar el crecimiento del parque de micromedidores, como también, impulsar a la transición del papel a bases de datos y nuevas tecnologías en la empresa Veolia Aguas del Archipiélago y a continuación se presentan unos aspectos generales y los resultados que se presentaron.

# <span id="page-32-0"></span>**10.4 ASPECTOS GENERALES**

La empresa de servicios públicos, cuenta con dos plantas desalinizadoras, una planta de ablandamiento, o sectores hidráulicos, 108, 6 kilómetros de redes de acueducto, un Índice de agua no contabilizada IANC del 58%, Un Índice de riesgo para la Calidad del Agua IRCA del 2% y un total de usuarios para el año 2022 de 14001 y en la figura 3 se evidencia la información anterior.

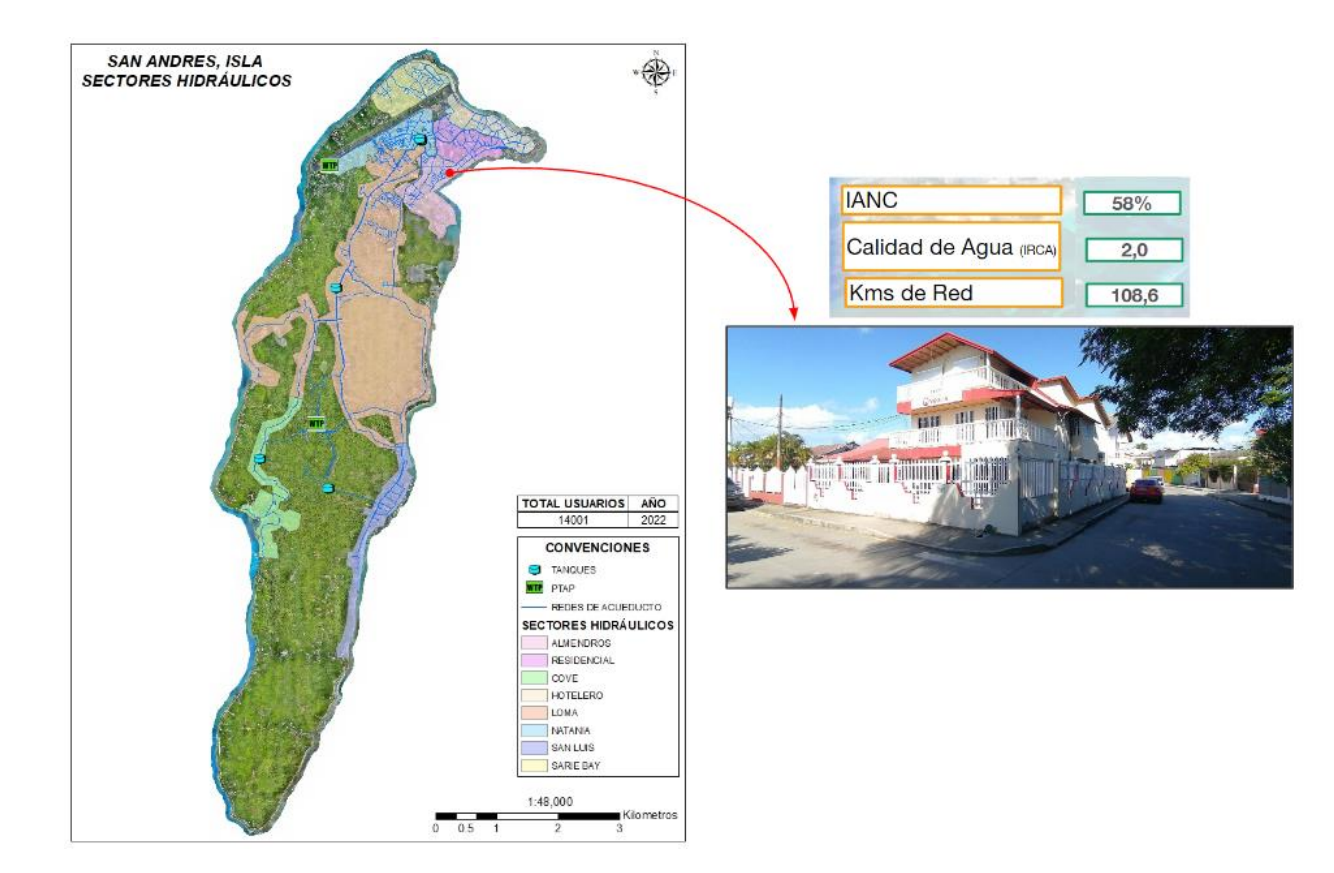

#### <span id="page-32-1"></span>**Figura 3.** Aspectos generales

# <span id="page-33-0"></span>**10.5 PRESENTACIÓN DE RESULTADOS**

Para la presentación de los resultados, se realizó bajo el orden de los objetivos específicos y a la metodología planteada.

#### <span id="page-33-1"></span>**10.5.1 Información recopilada**

La información recopilada se presenta en la tabla 5, donde se puede evidenciar información fraccionada, herramientas sin explorar para mantener los datos consolidados para un mejor manejo y ubicación espacial.

#### <span id="page-33-2"></span>**Tabla 5.** Información Recopilada

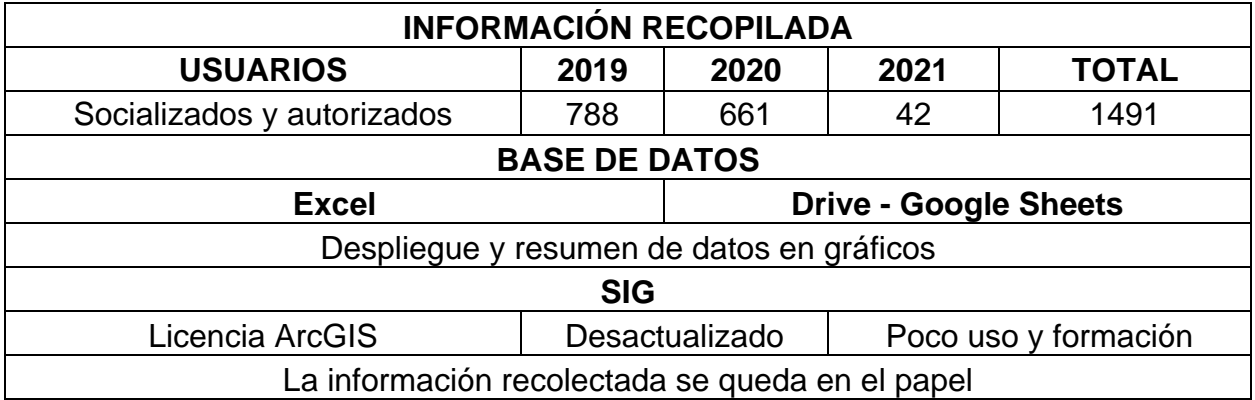

<span id="page-33-3"></span>**Figura 4.** Información en papel y entrevistas

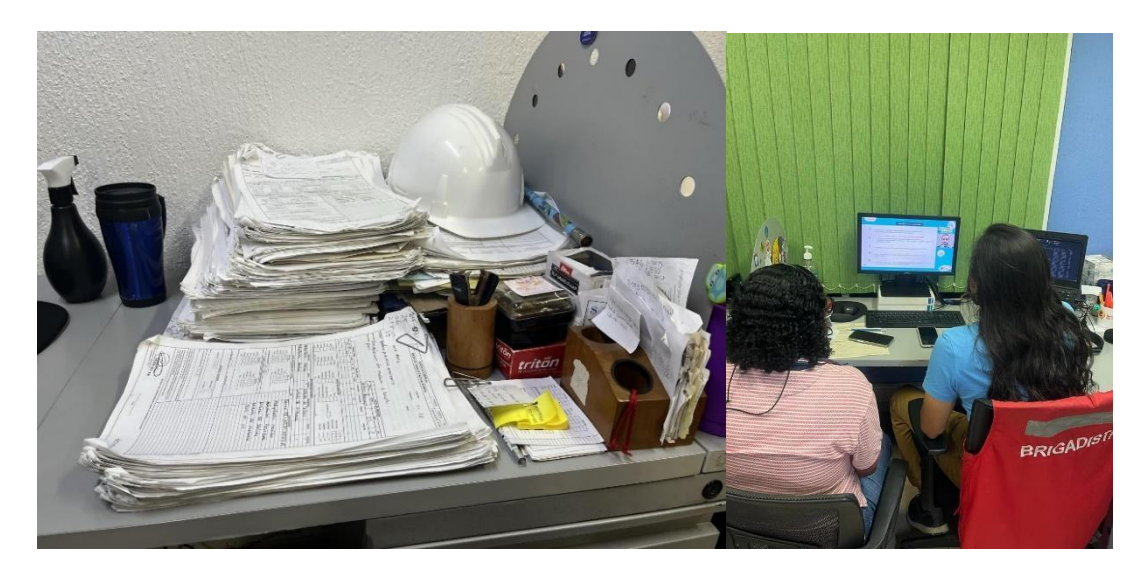

### <span id="page-34-0"></span>**10.2.2 Información consolida**

En la información consolidad se agruparon los datos encontrados, se unificaron las bases de datos fraccionadas y se determinó la utilización del formato propio de órdenes de trabajo de la empresa para la estructuración de la base de datos y la generación del aplicativo, tanto como las necesidades de los trabajadores. A continuación, se presenta la figura 5 con la información consolidada como base para la generación del aplicativo.

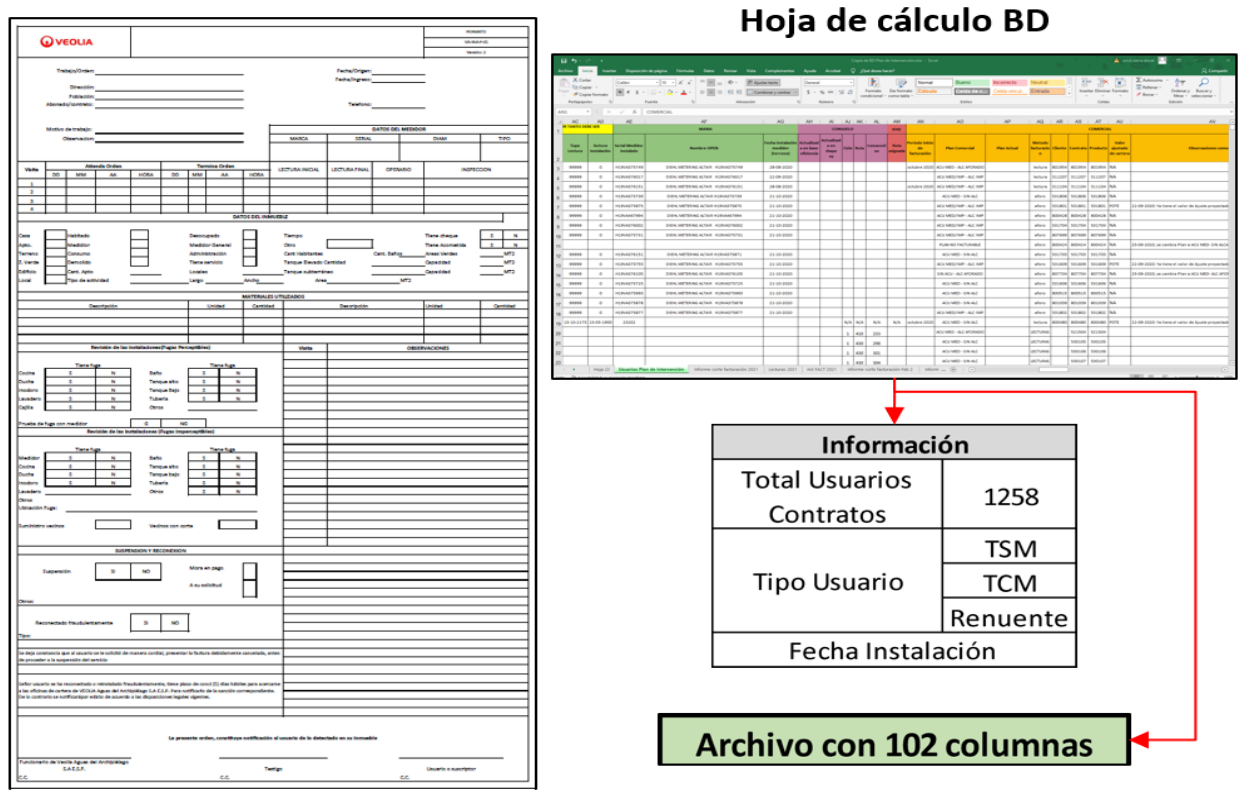

#### <span id="page-34-2"></span>**Figura 5.** Consolidado

Formato Orden de Trabajo

#### <span id="page-34-1"></span>**10.2.3 Estructuración de la base de datos**

Para el desarrollo del aplicativo, se definió la herramienta ArcGIS Survey123 (Aplicación Móvil), la cual será desplegada en la base de datos estructurada en el software de escritorio ArcGIS Survey123 Connect (PC). Igualmente, los flujos de trabajo, entidades y atributos se realizaron con la orden de trabajo de la empresa, tal cual como se muestra en la figura 5. Y a continuación se muestra en la figura 6, la creación de la base de datos.

# <span id="page-35-0"></span>**Figura 6.** Estructuración BD

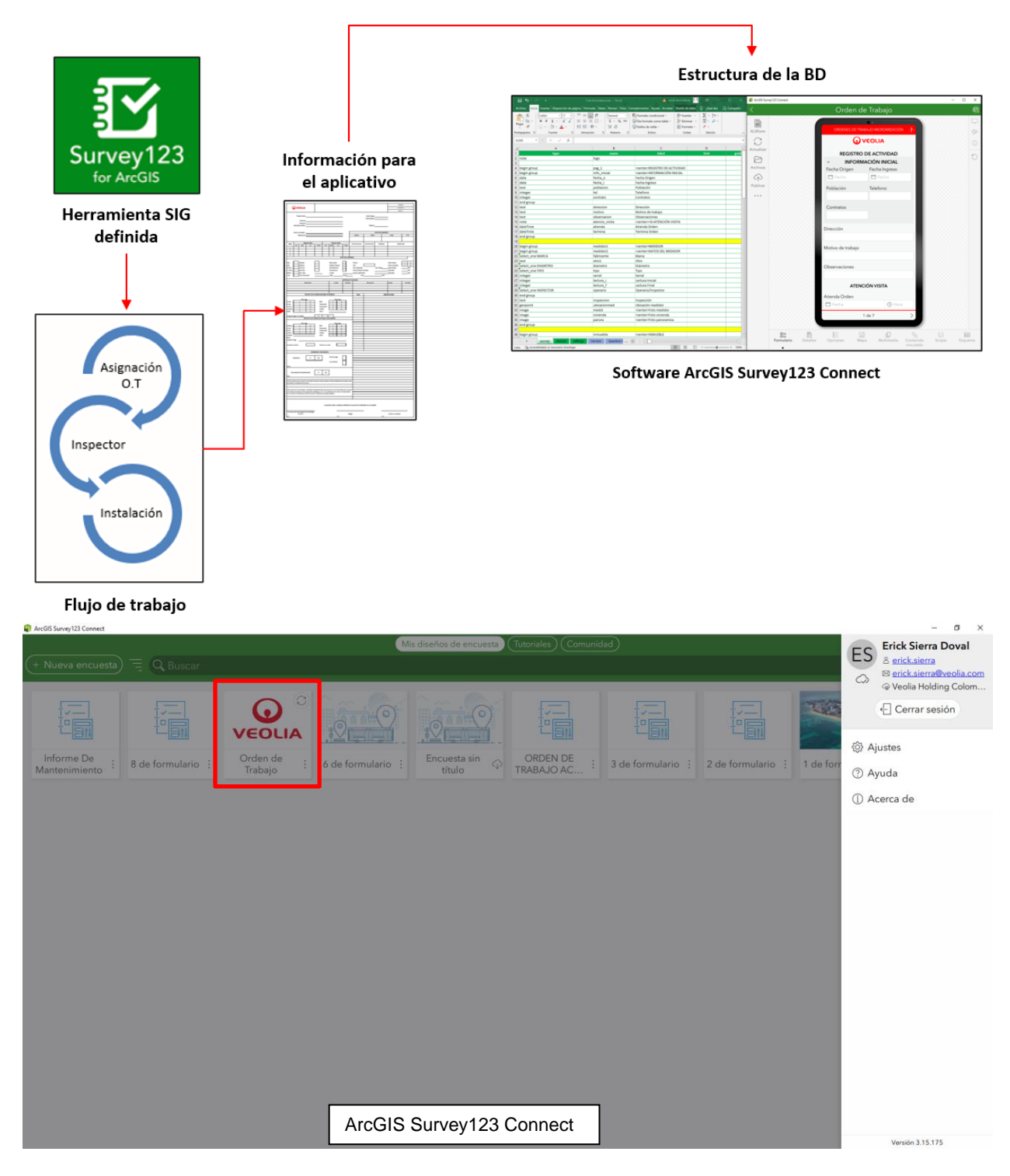

Un punto a destacar de este aplicativo, es el uso por medio de un usuario y contraseña, es decir la empresa por medio de su licencia con ArcGIS deberá hacer uso de los usuarios que se soliciten para el despliegue de la herramienta SIG.

### <span id="page-36-0"></span>**10.2.4 Generación del aplicativo SIG**

Para la generación del aplicativo, se definieron los campos obligatorios, las listas desplegables y para el levantamiento de la información se configuró para el trabajo sin conexión. Además, se realizaron pruebas de campo para verificar el estado de la conexión tanto en línea como fuera de ella. Así mismo, Se incluyó como mapa base la ortofoto realizada en el año 2018 por parte de la empresa de servicios públicos, la cual servirá para el trabajo sin conexión y finalmente con el aplicativo desarrollado los datos capturados en campo llegarán a la base de datos ubicada en ArcGIS online. A continuación, se muestra en la figura 7 el aplicativo.

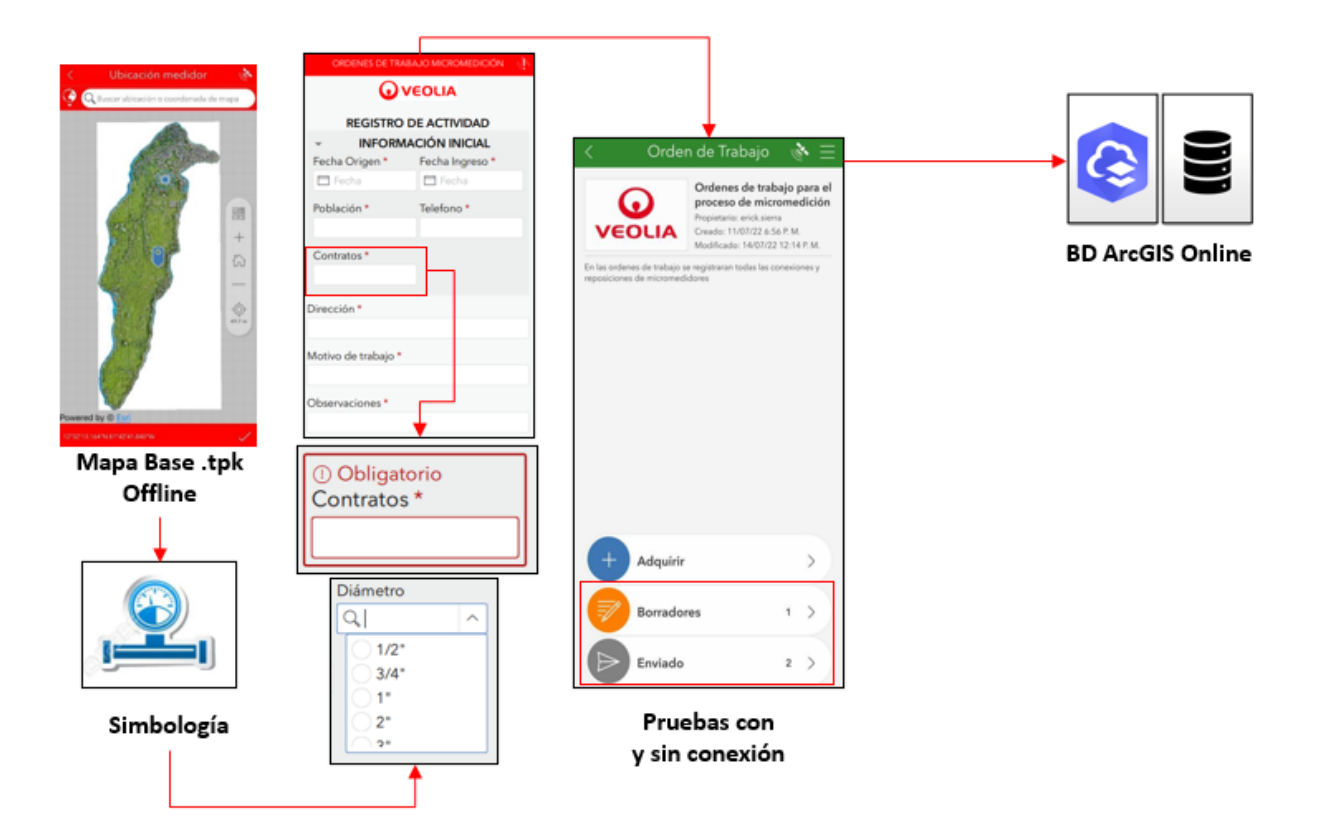

#### <span id="page-36-1"></span>**Figura 7.** Diseño del aplicativo

Por otra parte, para la sincronización de los datos capturados sin conexión, tendrá mayor relevancia el máximo de datos al subir, debido a que el máximo de instalaciones de micromedidores que se solicitarán al día no será mayor a diez conexiones.

Finalmente, dentro de las necesidades en oficina, la empresa de servicios públicos para asuntos de auditoría, solicitó que la información capturada fuera plasmada en una orden de trabajo en físico. Esto debido a que usuarios y entidades de control las solicitarían en fechas futuras.

Por tal razón, se configuró una plantilla para que, al alojarse la información capturada en campo, llegará organizada a la orden de trabajo y está fuera posible descargarse e imprimirse si fuera necesario. A continuación, se muestra en la figura 8 y 9 el proceso.

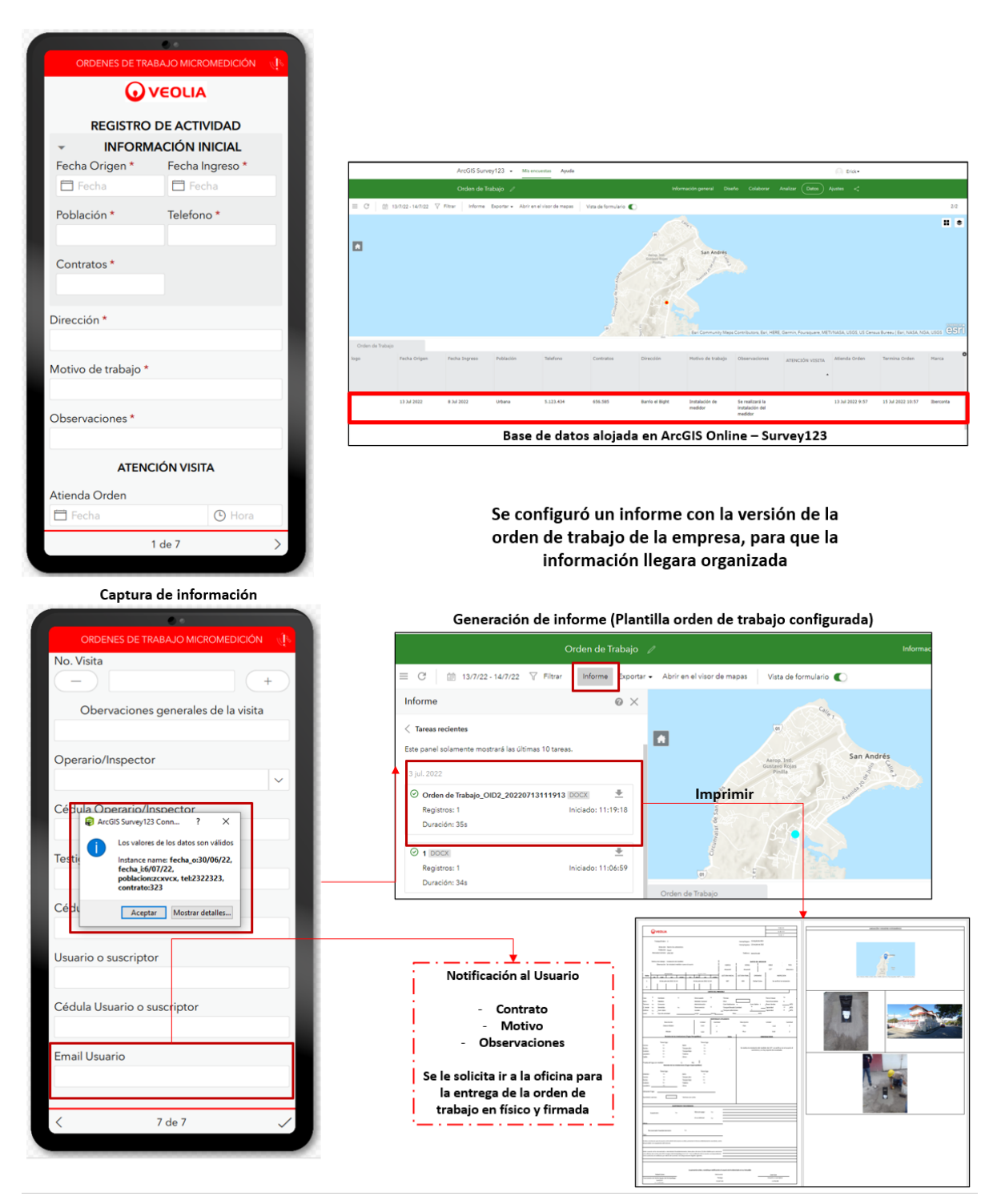

<span id="page-37-0"></span>**Figura 8.** Generación de informe – Orden de trabajo

# <span id="page-38-0"></span>**10.2.5 Interfaz Visual – Tableros de Control**

Para la interfaz visual como control de las instalaciones en campo, se diseñó un tablero de control donde fuera posible identificar la ubicación de órdenes de trabajo y todo tipo de información relacionada con los micromedidores como fugas, mantenimientos y reparaciones. Igualmente, en el tablero, se configuraron los filtros con las necesidades en oficina, como también la interfaz final para los interesados. A continuación, se muestra la figura 8 con el tablero de control configurado.

<span id="page-38-1"></span>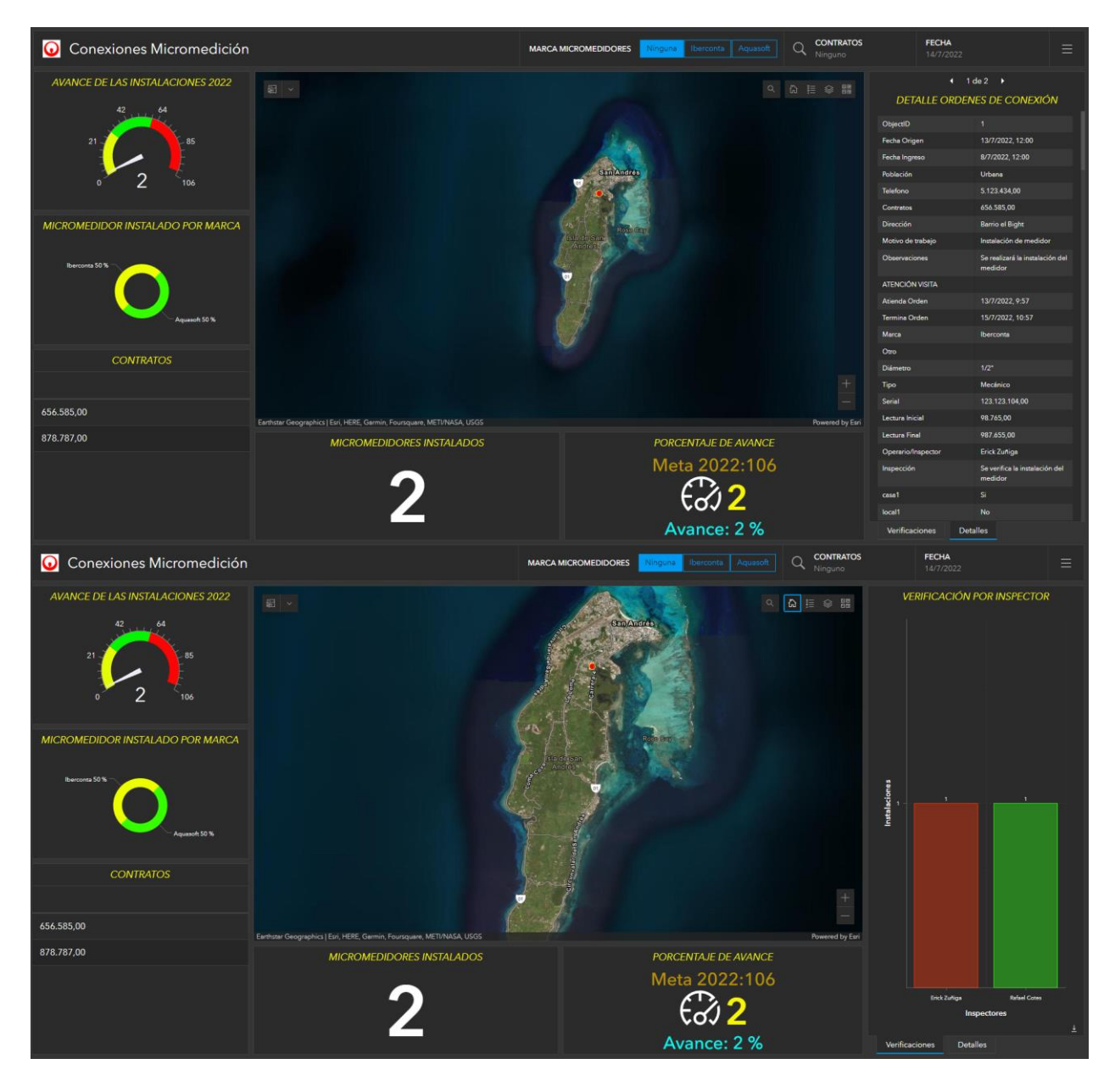

**Figura 9.** Tablero de control

### **11. CONCLUSIONES**

<span id="page-39-0"></span>El aplicativo generado para la empresa de servicios públicos de acueducto y alcantarillado de la isla de San Andrés, se realizó considerando la información disponible en el proceso de instalación de los micromedicores. Igualmente se incluye el procesamiento basado en aprendizajes y recomendaciones sobre el despliegue de las bases de datos en aplicativos para la captura de información. Permitiendo, con el desarrollo realizado llegar a las siguientes conclusiones:

El desarrollo del aplicativo SIG cumplió con el objetivo general de la investigación, mostrando como se pudo desplegar en la base de datos estructurada, Así mismo, materializando toda la información capturada en campo, dando respuesta a las necesidades de la empresa, tanto de ubicación y calidad de la información en una interfaz final.

Así mismo, la recopilación de la información de las órdenes de trabajo y bases de datos fraccionada, permitieron conocer a fondo el proceso para los encargados del área de instalación, el cual fue permitiendo realizar la transición del papel a bases de datos espaciales.

Sin embargo, otro aspecto realizado, fue la construcción de una base de datos espacial con la información de los flujos de trabajo facilitados por el área encargada del proceso de instalación de micromedidores, debido a que este fue una de las falencias más significativas al no contar con un modelo de datos para la estructuración. Esto sumado al fraccionamiento de la información por la falta de continuidad, generando información adicional sin funcionalidad.

Se evidenció la importancia del aplicativo SIG, viéndolo desde un punto jerárquico, las personas encargadas de todo el proceso mostraron interés debido a la nueva tecnología que se manejaría y a la organización y gestión de la información por medio de una interfaz amigable con los resultados en tableros de control como con el uso de dispositivos móviles.

Debido a las necesidades de Veolia Aguas del Archipiélago, es necesario mantener una licencia de ArcGIS "ESRI" que "es un completo sistema que permite recopilar, organizar, administrar, analizar, compartir y distribuir información geográfica". Su plataforma es estable y compatible con dispositivos ios y android y su vez contar con usuarios registrados en ArcGIS Online.

Finalmente, para mantener el proceso continuó con el uso del aplicativo, los usuarios encargados del reporte de la información en campo deben mantener un dispositivo móvil inteligente con un plan de datos y de esta forma alimentar la base de datos para su posterior análisis y toma de decisiones.

### **12. RECOMENDACIONES**

<span id="page-40-0"></span>Continuar con la formación del personal tanto de aplicativos y dispositivos de captura. Igualmente, mantener los procedimientos y actividades para la captura de información y actualizar los dispositivos con las características recomendadas a un modelo estable y sin fallas en el proceso como es el Xiaomi Redmi 9 o superior, memoria RAM de 4GB, Android 8.

Igualmente, se recomienda a la empresa de servicios públicos que una vez se cargue la base de datos se realice el seguimiento a los micromedidores instalados. Estableciendo los mantenimientos preventivos y correctivos con el uso de la herramienta de ArcGIS Workforce. Esta herramienta es una solución móvil que utiliza la ubicación para conseguir mejor coordinación y trabajo en equipo del personal de campo. Además, le permite integrar el aplicativo SIG generado en la investigación para actualizar información de las instalaciones o cambios futuros.

Además, con la base de datos activa se puede compartir su uso con otras áreas de la empresa, especialmente con la parte comercial para el manejo de la lectura de los micromedidores y facturación, generando mapas que conecten otras aplicaciones como Field Maps de ArcGIS y tablas relacionadas para mantener un histórico de la información de sus usuarios.

Finalmente, para la continuidad del proyecto de investigación, Veolia deberá incluir en los procedimientos internos el aplicativo, es decir institucionalizar el proceso, manteniendo el concepto de los SIG y que esté en el tiempo sea de fácil acceso a los empleados y sus necesidades.

#### **13. REFERENCIAS**

<span id="page-41-0"></span>Reglamento Técnico del Sector de Agua Potable y Saneamiento Básico [recurso electrónico]: TÍTULO B. Sistemas de acueducto. – 2 ed. / Viceministerio de Agua y Saneamiento Básico (Ed.); Universidad de los Andes. Departamento de Ingeniería Civil y Ambiental. Centro de Investigaciones en Acueductos y Alcantarillados – CIACUA. -- Bogotá, D.C.: Colombia. Ministerio de Vivienda, Ciudad y Territorio, 2010. 480 p.

Rodríguez, W., & Rodríguez, J. C. H. Sistemas de Información Geográfica. Dpto. de Geofísica. ISPJAE. Inédito. 2000.

Rodríguez, R., & Rosa Olivella, L. Introducción a los sistemas de información geográfica, conceptos y operaciones fundamentales. 2010.

Álvarez, V. J. ¿Qué es un SIG.? Cuadernos de Geografía: Revista Colombiana de Geografía, 4(1), 43-56.

Aguas de San Andrés S.A. E.S.P. «Otrosí No. 9 Al Contrato De Operación Suscrito El 8 De Septiembre De 2005 Entre Aguas De San Andres S.A. E . S . P. Y Proactiva Aguas Del Archipielago S.A. E.S.P Hoy Veolia Aguas Del Archipiélago S.A. E.S.P.» San Andrés, Isla, 2019.

Aguilar, G. «Using mobile GIS to estimate the free-roaming dog population in the island of Tongatapu, Kingdom of Tonga.» 2020.

Brand Cadena, A. C., Gómez Erazo, A. M., Piedrahita Manrique, P. A. «Desarrollo e implementación de un aplicativo en SIG para la gestión ambiental y predial del proyecto de ampliación de la troncal central del norte, vía Capitanejo- Málaga Santander.» 2015.

Burescu, F., Morariu, O., & Herbei, M. V. «Creating And Using Gis Databases For The Inventory Of Tree Species From Campus Of Busamv" King Michael 1st OF ROMANIA" FROM TIMIȘOARA. Research Journal of Agricultural Science, 49(4), 75- 85.» 2017.

Distributor, ESRI offial. ArcGIS Survey123. s.f. https://www.aeroterra.com/esar/productos/survey123-for-arcgis/introduccion (último acceso: 15 de 12 de 2021).

DOCPLAYER. Denominación Normalizada Micromedidores y Macromedidores. s.f. https://docplayer.es/22785990-Micromedidores-macromedidores-denominacion-normalizadamicromedidores-de-velocidad.html (último acceso: 2021).

ESRI. ArcGIS Dashboard. 2021. https://doc.arcgis.com/es/dashboards/ .

ArcGIS.com, Compartir un paquete de teselas. s.f. https://pro.arcgis.com/es/proapp/2.8/help/sharing/overview/tile-package.htm (último acceso: 12 de 12 de 2021).

ESRI official, distributor. ESRI. 2021. https://www.sigsa.info/es-mx/home (último acceso: 12 de 12 de 2021).

Fernández Sánchez, A. F., & Yanza Velasco, A. P. «Aplicativo SIG para supervisar campañas de medición y optimizar la recolección de información en campo del agua subterránea en el Valle del Cauca.» 2017.

Gutiérrez, Mariella. «Mariella. El rol de las bases de datos espaciales en una infraestructura de datos.» En GSDI-9 Conference Proceedings., 2006: P. 6-10.

INEGI, Instituto Nacional de Estadistica, Geografia e Informatica. «Manual de procedimientos de ortografía - Dirección de procesos.» 2003.

Instituto Geográfico Agustín Codazzi IGAC. «Resolución No. 471.» 2020.

Instituto Geográfico Agustín Codazzi. Las nuevas especificaciones técnicas para la cartografía oficial de Colombia. s.f. https://goo.su/EYeeIT (último acceso: 24 de 6 de 2022).

Instituto Geográfico Agustín Codazzi. «Resolución No. 529.» 2020.

Lindsay, I., & Kong, N. N. «Using the ArcGIS Collector Mobile App for Settlement Survey Data Collection in Armenia. Advances in Archaeological Practice, 8(4), 322-336.» 2020.

López Neira, W., Ballesteros Cuartas, P. A., & Rodríguez Jaramillo, M. A. «Implementación de un SIG móvil para censo rural.» 2014.

Maps, ESRI Colombia ArcGIS Field. La aplicación todo en uno para el trabajo de campo. 2021. https://www.esri.co/es-co/productos/arcgis-field-maps/inicio.

Marín Alzate, Y. F., Mazo, N. D. L. A., & Olivo Parra, V. C. «Diseño e implementación de un Sistema de Información Geográfica orientado a la web para la gestión agrícola municipal.» 2016.

MARTÍNEZ, DÁVILA. «Francisco Javier, et al. Georreferenciación de documentos cartográficos para la gestión de archivos y cartotecas.» propuesta metodológica, 2012.

Ministerio de educación Nacional, República de Colombia. «Sistema de información geográfico del sector educativo.» Bogotá: Ministerio de educación Nacional, 19 de 9 de 2022.

«Reglamento Técnico del Sector de Agua Potable y Saneamiento Básico .» De Ciudad y Territorio Ministerio de Vivienda, 480 p. Bogotá, D.C, 2010.

Pánek, J. y Glass, M. «Obtener un sentido de lugar móvil con Collector for ArcGIS. Revista de geografía en la educación superior, 42 (4), 603-616.» 2018.

Sabogal Paredes, Z. C., & Rincón Castro, A. M. «Administración de datos generados por un catastro de redes por medio de herramientas SIG.» 2017.

Serrato Álvarez, P.K. «Referencias y proyección empleadas en la cartografía colombiana. Perspectiva Geográfica.» Perspectiva Geográfica. UPTC-IGAC EPG COLOMBIA, 2011.

43

Taylor, S., & Brawata, J. C. R. «Collector app mapping to assess effectiveness of invasive grass control. In 21st Australasian Weeds Conference," Weed Biosecurity-Protecting our Future", Sydney, New South Wales, Australia, 9-13 September 2018 (pp. 181-186). Weed Society of New South Wale.» 2018.

TELEMATICA S.A., ESRI. «Generar una base de datos.» Documento que detalla las capacidades, flujo y buenas prácticas para generar una geodatabase óptima. 05 de 2021.